stra Universidade de Aveiro Departamento de Engenharia Mecânica<br>[2012 - 2012

Tiago João **Cabecinhas Ferreira**  Gestão de Frotas. Infraestrutura Tecnológica

## Tiago João

## Gestão de Frotas. Infraestrutura Te
nológi
a

Dissertação apresentada à Universidade de Aveiro para umprimento dos requisitos ne
essários à obtenção do grau de Mestrado em Engenharia Me cânica, realizada sob orientação científica de José Paulo Santos, Professor Auxiliar do Departamento de Engenharia Mecânica da Universidade de Aveiro.

## O júri / The jury

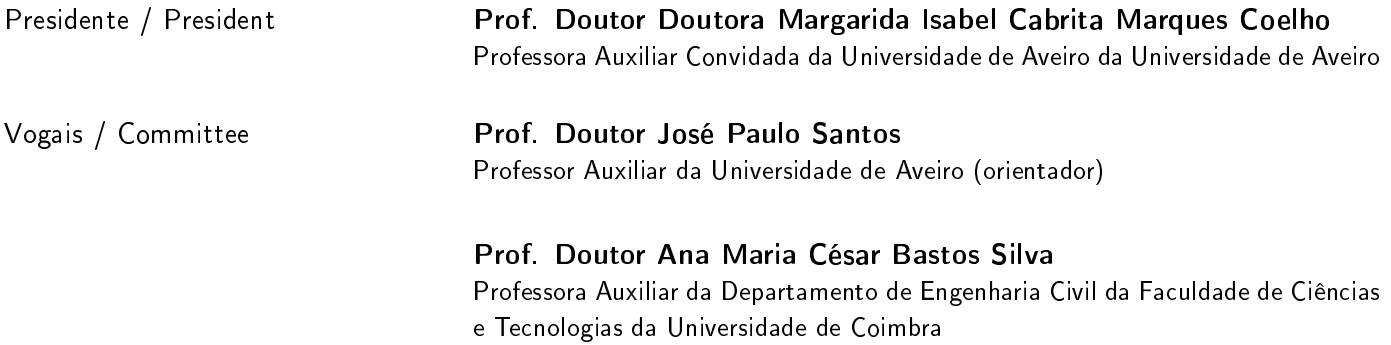

### Agradecimentos / **Acknowledgements**

À minha família, por todo o apoio e paciência durante o meu percurso académico.

Ao meu orientador, Prof. José Paulos Santos, por todos os conselhos e apoio que me foi prestando ao longo desta dissertação.

Aos meus olegas de trabalho no Laboratório de Sistemas Flexíveis de Produção, por toda a ajuda e ompanhia ao longo dos últimos tempos.

Ao Sérgio Ramos, por toda a disponibilidade e paciência que teve para me ajudar a resolver muitos dos meus problemas.

Palavras-chave Gestão de Frotas; GPS; centralina; OBD; smartphone; Android.

Resumo **C** estado atual da economia obriga as empresas a minimizarem ao máximo despesas desnecessárias para que consigam assegurar a sua sustentabilidade. No caso de empresas com frota de veículos, pequenas mudanças nos hábitos de ondução dos empregados podem resultar em grandes poupanças no final de cada ano, bem como uma grande diminuição na emissão de poluentes, preocupação cada vez mais crescente a nível global. Para que se possam implementar medidas corretivas é necessário, primeiramente perceber onde se pode intervir. Para isso foi desenvolvido um protótipo apaz de recolher dados de um veículo e, posteriormente, fazer uma análise dos mesmos. Para se onseguir atingir os objetivos pretendidos foram desenvolvidas duas apli
ação distintas: uma para smartphones Android e outra para PC. A primeira tem como função fazer a recolha dos dados do veículo, sendo para isso ne
essário levar o telemóvel om a apli
ação ligada durante todo o per
urso. Existe ainda a possibilidade de a
res
entar módulos extra para ligar ao telemóvel por Bluetooth e USB. Com todo o hardware instalado, a aplicação é capaz de recolher dados GPS, como posição ou velocidade, dados da centralina via bluetooth, como regime do motor ou velocidade, e ainda se podem instalar outros sensores no veículo, estes ligados ao módulo USB. A aplicação para PC é usada para fazer a análise dos dados recolhidos, permitindo fazer gráficos, comparações de dados e ainda criar ficheiros que são depois exportados para o Google Earth e onde é possível ver qual o trajeto percorrido pelo veículo.

Keywords Fleet Managment; GPS; OBD; ECU; smartphone; Android.

Abstract **Abstract Example 20** Today's economical state forces companies to minimize their unnecessary expenses to the maximum so they can ensure their sustainability. In the case of companies with a fleet of vehicles, small changes in their employees habits an result in big savings at the end of the year, as well as redu
tions in the emission of pollutants, that as been becoming a big concern worldwide. For companies to take corrective measures, they first need to know we they can intervene. For that, it was developed a prototype capable of collecting data from a vehicle and, after that, analyse it. To achieve this, two applications were develop: one for Android smartphones and another for PC. The first one as the function of collecting data from the vehicle, being necessary to place the smartphone inside the vehicle during the trip. There is also the possibility of adding extra modules that connect to the smartphone by Bluetooth and USB. With all the hardware connected, the application is capable f collecting GPS data, like position or speed, data from the vehi
le's ECU via bluetooth, such as engine's RPMs or vehicle speed, and there is also the possibility of adding new sensors, connected via USB. The PC application is used to analyse the collected data, allowing the user to create graphs, compare data e create file that can be loaded in Google Earth where is possible to see the root took by the vehicle.

## Conteúdo

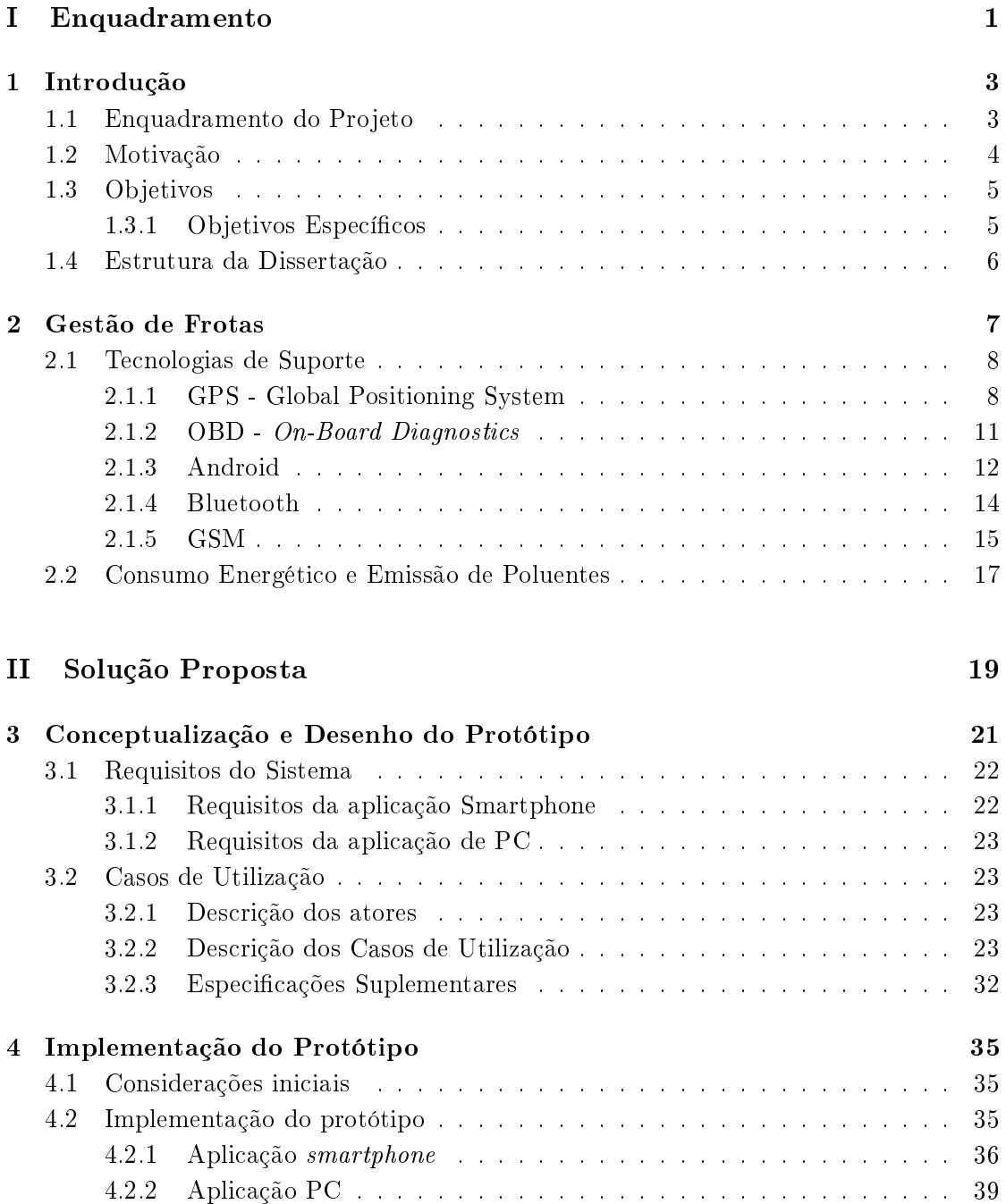

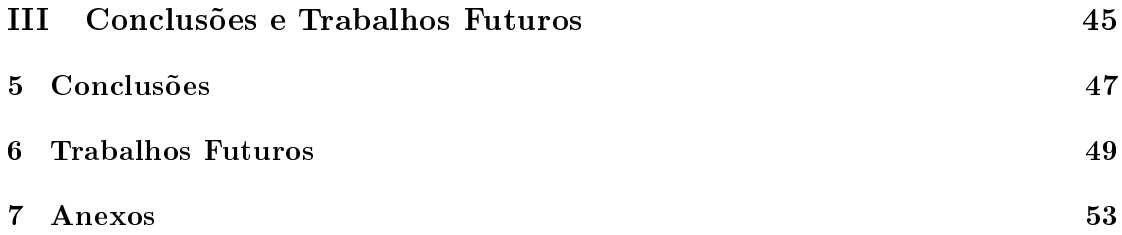

## Lista de Tabelas

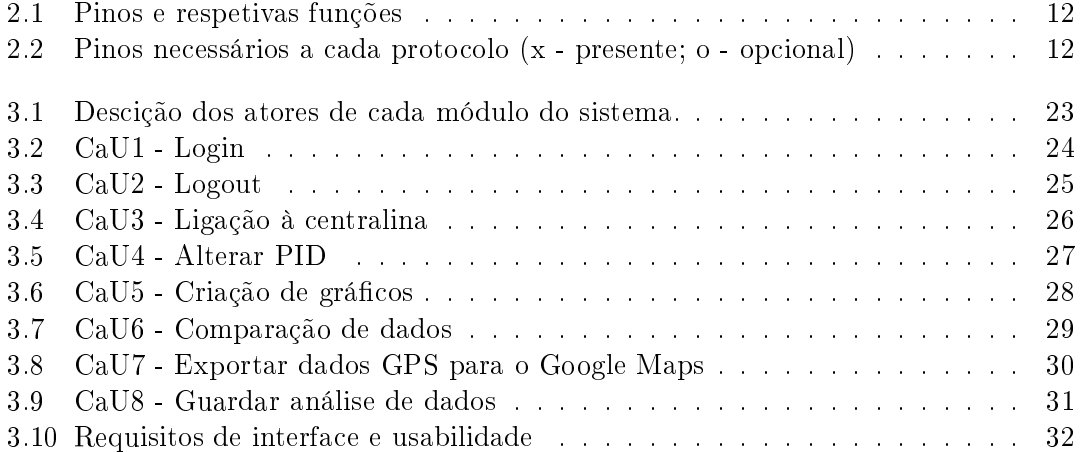

## Lista de Figuras

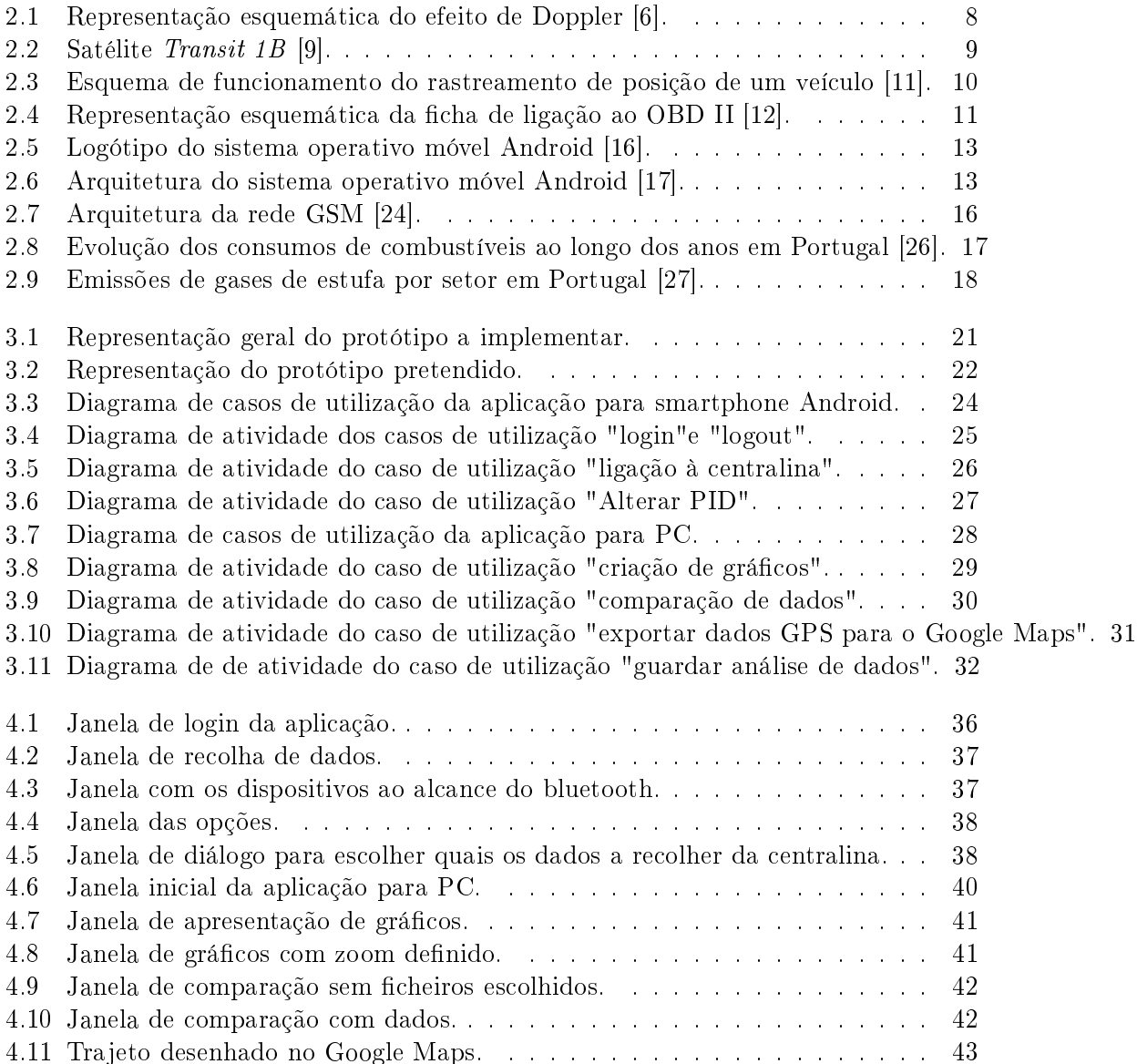

## Parte <sup>I</sup>

<span id="page-18-0"></span>Enquadramento

# <span id="page-20-0"></span>Capítulo <sup>1</sup> Introdução

O desenvolvimento das vias rodoviárias fazem om que, ada vez mais, estas sejam as es
olhidas para efetuar o transporte de mer
adorias e de passageiros. Tanto para o transporte a nível interno omo externo, este é o meio mais utilizado.

Entre 2005 e 2009, a rede na
ional de estradas foi aumentada em 451 km, sendo que 122 km foram adicionados no último ano. A rede nacional de estradas aumentou, em média, 1% por ano. Já a rede de auto-estradas tem vindo a aumentar a um ritmo muito superior, situado na casa dos  $3.7\%$  [\[1](#page-68-4)].

Em Portugal, cerca de 91.3% do transporte interno de mercadoria é garantido pela via rodoviária, sendo que aos transportes marítimo e ferroviário representam 5.3% e 3.4%, respetivamente [\[2](#page-68-5)].

Estes números tão elevados fazem om que os gastos om os transportes rodoviários a nível energéti
o e a nível de fun
ionários sejam muito elevados, sendo também importante não esque
er todo o impa
to a nível da saúde públi
a e a nível ambiental que estes acarretam

A poluição atmosférica por parte dos veículos é um grande problema. Apesar de os regulamentos serem cada vez mais apertados, ainda há um grande caminho a percorrer. Alguns dos principais poluentes emitidos pelos veículos são o CO<sub>2</sub>, o SO<sub>2</sub> e os NO<sub>x</sub>, sendo que o CO<sub>2</sub> é o mais visado na legislação.

Uma das formas mais fáceis de prever as emissões de  $CO<sub>2</sub>$  é relacioná-las com o consumo de ombustível, pois estas são diretamente propor
ionais. Um aumento/diminuição de 1% no onsumo de ombustível resulta num aumento/diminuição de 1% nas emissões de  $CO<sub>2</sub>$  [3].

Apesar de já existirem políti
as impostas pela UE em relação a estes problemas, ainda há um grande aminho a per
orrer para aumentar a sustentabilidade deste meio de transporte, sendo a monitorização dos veí
ulos uma das medidas a urto prazo mais viáveis.

#### <span id="page-20-1"></span>Enquadramento do Projeto  $1.1$

A gestão de frotas é ada vez mais um re
urso que as empresas usam para minimizarem os ustos asso
iados à utilização de veí
ulos, aumentando ao mesmo tempo a produtividade da mesma. Com este tipo de sistemas é possível re
olher em tempo real dados referentes ao uso do veículo, tais como velocidades, percursos ou locais e tempos

de paragem. Assim, a equipa de gestão de uma empresa pode tomar medidas orretivas om vista a otimizar o uso da sua frota.

Existem no mer
ado diversas soluções para este problema. Todas elas disponibilizam tanto hardware como software capaz de fazer recolher e analisar dados referentes ao uso dos veí
ulos. A grande la
una da maior parte dos sistemas existentes prende-se om o facto de estes apenas se focarem na recolha de dados de localização por GPS. Apesar de este ser um dos principais pontos de foco na gestão de uma frota de veículos, existem ainda pontos que podem ser explorados para que se consiga extrair todo o potencial de uma frota de veí
ulos, onseguindo ainda reduzir os ustos asso
iados aos mesmos. Dados disponibilizados pela centralina do veículo, como por exemplo, o regime do motor, podem a judar a fazer uma análise mais profunda à frota e, onsequentemente, a judar a tomar de
isões sobre quais os pontos onde é ne
essário intervir. Uma vez que os sistemas disponíveis no mercado usam *hardware* construído especificamente para o efeito, não é possível adi
ionar novas fun
ionalidades, o que limita bastante a sua possibilidade de re
eber melhorias.

Com a implementação deste tipo de sistemas usando um smartphone este problema pode fa
ilmente ser ontornado, uma vez que este dispõe de interfa
es de omuni
ação com o exterior possibilitando assim a implementação de novos componentes de *hardware* para que se onsigam re
olher mais dados. Outra grande vantagem é que toda a integração do hardware já está feita, quer a parte do processamento quer a interface com o utilizador, o e
rã. Existe ainda uma outra grande vantagem. Usando um telemóvel para fazer a re
olha, este telemóvel pode ser aquele que é atribuído ao motorista e que este usa para efetuar ontatos om a empresa ou om os lientes. Assim, é apenas ne
essário fazer um investimento, e uma vez que hoje em dia existem telemóveis com todas as capaidades ne
essárias à implementação do sistema a preços bastante reduzidos, é possível ainda poupar neste ampo.

Assim, o presente trabalho tem por objetivo desenvolver uma aplicação para smartphones Android, aproveitando todas as capacidades que estes possuem como antena GPS, GSM, Bluetooth, USB, grande capacidade de armazenamento e ecrã para interação com o utilizador. O fa
to de todo o hardware ne
essário já estar pronto e de a programação permitir uma abstração do mesmo faz om que o desenvolvimento se torne mais fá
il, sendo assim possível reduzir os custos de implementação.

### <span id="page-21-0"></span> $1.2$ Motivação

A onjuntura e
onómi
a atual obriga a que não se possam ometer falhas na gestão de uma frota de veículos, sob pena de perderem grandes quantidades de dinheiro desnecessariamente. Uma correta gestão faz com que tanto a produtividade como os lucros sejam aumentados, dando assim espaço para que a empresa possa crescer e praticar preços mais ompetitivos.

Para que se possa ter uma melhor per
eção de onde se pode intervir, é ne
essário um sistema de gestão de frotas que permita re
olher todos os dados ne
essários. Estes sistemas são compostos por duas partes: uma que é colocada no veículo para efetuar a re
olha dos dados e outra que se situa na empresa para fazer o armazenamento e análise dos mesmos.

Os sistemas que se implementam nos veí
ulos são onstituídos por um módulo GPS

para fazer re
olha de posição, velo
idade e tempos de mar
ha/paragem, um módulo GSM para permitir que se possa omuni
ar om o aparelho e obter dados em tempo real, um módulo para armazenar dados temporariamente e uma interfa
e grá
a para o utilizador (tipo PDA). Pode ainda haver uma interface para comunicar com a centralina através da porta ODB (On-Board Diagnosti
s), permitindo obter dados omo onsumos, regime do motor ou emissões de poluentes. Do lado da empresa, uma apli
ação de omputador permite armazenar e organizar os dados, ver gráficos, alertar para possíveis problemas, et
.

Uma vez que para construir o dispositivo a implementar nos veículos são necessários vários módulos independentes, é ne
essário es
olher entre as muitas soluções existentes no mer
ado e depois pro
eder à sua montagem e entender os proto
olos de omuni
ação que cada um usa. Isto pode levar a dificuldades de desenvolvimento e, consequentemente. problemas de funcionamento e aumento do preço do produto final.

Nesta dissertação tem-se como principal motivação o desenvolvimento de uma infraestrutura te
nológi
a apaz de re
olher todos os dados ne
essários, tendo omo base um smartphone Android, uma vez que estes são, atualmente, autênticos computadores em miniatura e já possuem todos os módulos ne
essários à re
olha de dados, fa
ilitando assim o desenvolvimento da solução. Isto, aliado ao fa
to de se onseguir um smartphone om todas estas características por preços bastante reduzidos, tornam esta solução bastante ompetitiva em relação aos produtos existentes no mer
ado.

### <span id="page-22-0"></span>1.3**Objetivos**

O prin
ipal ob jetivo desta dissertação é on
eber uma nova solução para aquisição de dados em frotas de veículos, capaz de fazer frente às soluções já existentes no mercado, mas om a parti
ularidade de usar apenas um smartphone Android, a judando assim a baixar os ustos asso
iados à implementação deste tipo de sistemas.

Para isso, a solução a criar deve ser capaz de registar dados do GPS (latitude, longitude e velo
idade), re
olher informações da entralina (regime do motor, onsumos, emissão de poluentes, etc), conseguir fazer comunicação com o exterior por GSM, ter a apa
idade de serem ligados módulos suplementares por USB, que irão permitir ao utilizador ligar, por exemplo, sensores extra que sejam ne
essários, e ainda possuir uma interfa
e grá
a simples de utilizar para que qualquer pessoa sem qualquer tipo de qualificação a consiga usar.

Pretende-se ainda desenvolver uma aplicação para computador, em Visual Basic, para que se possam visualizar e armazenar os dados re
olhidos e uma apli
ação Web onde se possa, em tempo real e em qualquer lugar, a
eder aos dados provenientes das viaturas.

### <span id="page-22-1"></span>1.3.1 Objetivos Específicos

Para que se onseguirem obter todos os requisitos, o protótipo desenvolvido resulta de:

1. Desenvolvimento de uma apli
ação Android apaz de adquirir dados do GPS, dados da entralina (via Bluetooth), possuir uma interfa
e USB para ligar módulos externos, possuir uma interface gráfica de fácil utilização e ainda permitir o armazenamento de todos os dados.

2. Desenvolvimento de uma apli
ação em Visual Basi para que se possa fazer a visualização, tratamento e armazenamento dos dados recolhidos dos veículos, armazenando tudo em base de dados.

### <span id="page-23-0"></span>Estrutura da Dissertação

Feita uma breve introdução no iní
io do presente apítulo e após o enquadramento e a definição dos objetivos a serem realizados nesta tese, seguem-se:

• Capítulo 2 - Gestão de Frotas: Exploração inicial dos conceitos por detrás da gestão de frotas.

Este apítulo tem omo prin
ipal ob jetivo a judar a ompreender melhor para que servem os sistemas de gestão de frotas, omo são implementados e omo fun
iona a aquisição de dados. Será ainda feita uma análise aos sistemas já presentes no

 Capítulo 3 - Con
eptualização e Desenho do Protótipo: Apresentação do método de desenvolvimento a usar para a riação do protótipo.

Neste capítulo serão descritos os requisitos que o sistema deve possuir, bem como todas as suas fun
ionalidades. Será também apresentada uma visão geral do fun ionamento sistema, in
luindo as formas de interação entre ada um dos módulos a serem desenvolvidos.

 Capítulo 4 - Implementação do Protótipo: Des
rição do pro
esso de implementação do protótipo.

Este capítulo será dedicado à apresentação do trabalho desenvolvido e à forma omo foi implementado. Será expli
ada a forma de fun
ionamento de ada uma das plataformas desenvolvidas bem omo a veri
ação do umprimento dos requisitos pré-estabele
idos.

 Capítulo 5 - Con
lusões e Trabalhos Futuros: Apresentação das on
lusões tiradas após a elaboração desta dissertação e apresentação de sugestões para tra-

# <span id="page-24-0"></span>Capítulo <sup>2</sup> Gestão de Frotas

Gestão de frotas é um termo usado para descrever um conjunto de soluções que podem ser aplicadas a frotas de veículos. Estas soluções são desenvolvidas como forma de corrigir erros que estejam a ser ometidos pela empresa que possui os veí
ulos, permitindo assim otimizar o funcionamento dos mesmos, reduzindo assim desperdícios, quer a nível de mão-de-obra quer a nível de gastos om as viaturas. Estas soluções têm normalmente omo base um dispositivo que se olo
a no veí
ulo e que faz re
olha de dados, omo posição ou velo
idade, sendo depois essa informação omuni
ada a uma apli
ação que se en
ontra na empresa permitindo fazer a análise desses mesmos dados.

Os veí
ulos de transporte de mer
adorias desempenham um papel fundamental na economia europeia, existindo em circulação 34.6 milhões de veículos comerciais na UE23+2 em 2007. Os amiões de média e grande dimensões representam um total de 75% de todos os transportes de mer
adorias realizados por meios terrestres, formando uma industria de mais de 250 mil milhões de euros. Também os veí
ulos ligeiros de mer
adorias desempenham um papel de enorme importân
ia, sendo eles responsáveis pelas deslo
ações de trabalhadores móveis e distribuição de bens, existindo er
a de 27.9 milhões dos mesmos a ir
ular pelas estradas.

Apesar das dificuldades económicas que assolam a Europa, este sector tem vindo a res
er ano após ano. Uma vez que não existe muito dinheiro para investir, é ne
essário fazer investimentos inteligentes. Apli
ar um sistema de gestão de frotas pode ser um desses investimentos, pois pode, a urto prazo, a judar a rentabilizar e a reduzir ustos om as frotas.

Um estudo independente realizado pela Berg Insight prevê um crescimento do uso deste tipo de sistemas situado nos 21.7% ao ano, passando de 1.5 milhões de unidades instaladas em 2009 para 4 milhões em 2014  $[4]$  $[4]$ .

Existem já no mercado inúmeras soluções de gestão de frotas. Os benefícios que este tipo de soluções apresentam são bastante significativos, nomeadamente no que mais interessa à maior parte das empresas: redução dos custos com as frotas. Um estudo mostra que, numa empresa, a redução de ustos om ombustíveis foi de 35%. Estas poupanças foram onseguidas pois passou a haver um maior ontrolo de rotas e uso dos veí
ulos, permitindo assim a
abar om usos indevidos dos veí
ulos por parte dos ondutores, bem omo, por exemplo, ontrolo de tempos de paragens, permitindo assim uma maior otimização da frota. [\[5](#page-68-8)]. O correto uso dos veículos pode levar ainda a outras poupanças. Se os veí
ulos per
orrerem apenas os per
ursos designados, também os ustos com manutenções dos veículos diminuem.

### <span id="page-25-1"></span><span id="page-25-0"></span>Te
nologias de Suporte

#### GPS - Global Positioning System  $2.1.1$

O GPS foi desenvolvido e é mantido pelo Departamento de Defesa dos Estados Unidos da América. Este sistema foi desenvolvido para fins militares mas pode ser usado por qualquer pessoa, em qualquer parte do mundo, desde que esta possua um re
eptor GPS.

Tudo começou com o lançamento do *Sputnik 1*, um satélite artificial russo que foi o primeiro riado e posto em orbita pelo Homem, em 1957. Após o lançamento, dois ientistas do Laboratório de Físi
a Apli
ada da Universidade Johns Hopkins, Williem Guier e George Weiffenbach, decidiram monitorizar as transmissões de rádio do satélite. Em pou
as horas per
eberam que, através do efeito de Doppler, eram apazes de saber qual era a posição do mesmo. Este efeito é o mesmo que se pode observar quando existe um ob jeto em movimento a aproximar-se ou a afastar-se, sendo per
etível a mudança de frequên
ia do som emitido. Este fenómeno pode ser melhor ompreendido pela representação na [2.1.](#page-25-2)

<span id="page-25-2"></span>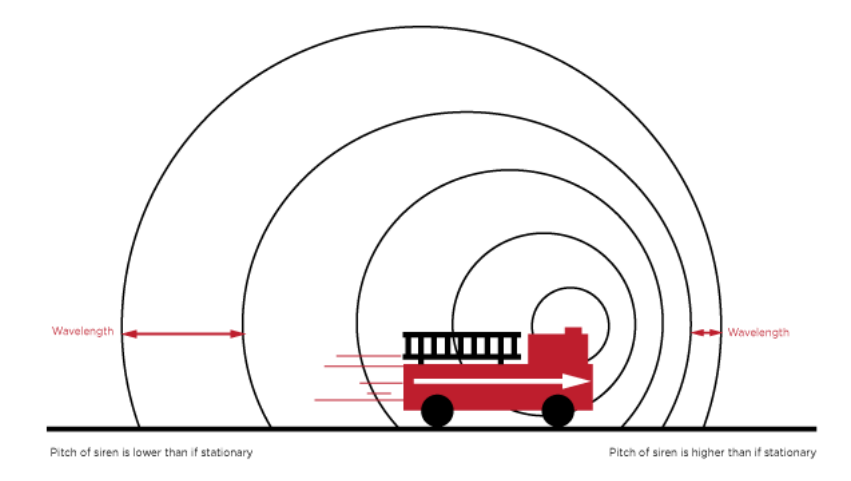

Figura 2.1: Representação esquemática do efeito de Doppler [\[6](#page-68-0)].

A partir deste ponto, o ob jetivo passou a ser onseguir o inverso: sabendo qual a posição do satélite, determinar qual a lo
alização exata na Terra. Esta investigação levou ao apare
imento do primeiro sistema de navegação por satélite, o Transit. O desenvolvimento deste sistema omeçou em 1958, sendo que o primeiro protótipo, o Transit 1A, foi lançado em Setembro de 1959 mas a missão falhou pois o satélite não ficou em orbita  $[7]$  $[7]$ . Alguns meses após a primeira tentativa, o segundo protótipo, Transit  $1B$ , visível na figura [2.2,](#page-26-0) foi lançado com sucesso em Abril de 1960 [\[8](#page-68-10)]. Os teste foram bem su
edidos e o sistema foi posto ao serviço das forças navais em 1964.

Com a crescente corrida ao armamento durante a Guerra Fria, os Estados Unidos viram no GPS um investimento necessário para poderem responder com eficácia à ameaça das armas nucleares soviéticas. Conseguindo fixar com precisão a posição onde se enontravam as armas inimigas e onseguir fazer om que um míssil fosse apaz de a
ertar nesse pre
iso lo
al era uma vantagem enorme. Assim, uma vez que os misseis soviéti
os se encontravam maioritariamente em terra, a sua localização era facilmente fixada. Já os EUA possuíam grande parte do seu armamento nu
lear nos seus submarinos. Com o

<span id="page-26-0"></span>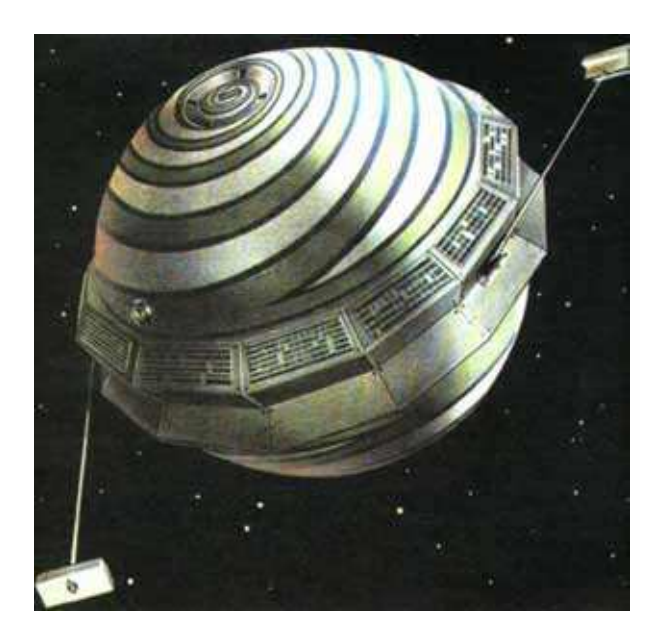

Figura 2.2: Satélite Transit 1B [\[9](#page-68-1)].

desenvolvimento do GPS, os submarinos, ao emergirem, eram capazes de fixar a sua posição em pou
os minutos em qualquer ponto do globo, o lhes dava uma enorme vantagem  $[10]$  $[10]$ .

Entretanto, os engenheiros Ivan Getting e Bradford Parkinson omeçaram a liderar um projeto do Departamento de Defesa que tinha como objetivo providenciar informações de navegação ontinuas, resultando desse esforço o NAVSTAR GPS, em 1973, que é agora o conhecido GPS. Este sistema é constituído por 24 satélites, cujos lançamentos começarem em 1978 e foram concluídos em 1995. Estes satélites orbitam a terra a cerca de 19300 km de altitude, completando uma volta à Terra a cada 12 horas. Os satélites emitem sinais de rádio para a Terra com informação sobre a sua localização e ainda o tempo exato a que o sinal foi emitido (em ada satélite está presente um relógio atómi
o). Cal
ulando a diferença de tempo entre os sinais re
ebidos de quatro ou mais satélites é possível saber qual a posição do re
etor om uma pre
isão de apenas alguns metros ou até menos. A partir do ano 2000, quando os sinais emitidos passaram a poder ser usados por ivis, esta te
nologia passou a estar presente em todo o lado, desde bar
os de pes
as, veí
ulos pessoais de transporte ou mesmo pequenos aparelhos portáteis omo telemóveis ou relógios. Existem ainda outras apli
ações para o GPS. Os meteorologistas usamno para medir a velo
idade do vento analisando os sinais à medida que estes passam pela atmosfera; os geólogos usam-nos para estudar terramotos; té
ni
os usam-nos para sincronizarem tempos em redes financeiras.

### Rastreamento da Posição do Veículo

O rastreamento da posição de um veí
ulo é onseguido através da implementação no mesmo de um dispositivo om um re
eptor GPS, onseguindo assim fazer a re
olha da posição em que se en
ontra o veí
ulo, bem omo a sua velo
idade instantânea. Esta informação é depois enviada para a entral da empresa, onde os dados re
olhidos são armazenados para futura análise. Esta é uma das implementações de gestão de frotas mais usadas atualmente pela sua simpli
idade e e
á
ia, uma vez que permite desde logo per
eber se os veí
ulos estão a per
orrer os tra jetos denidos ou se estão a ser usados indevidamente. A figura [2.3](#page-27-0) permite ter uma ideia geral do funcionamento de um sistema deste tipo.

<span id="page-27-0"></span>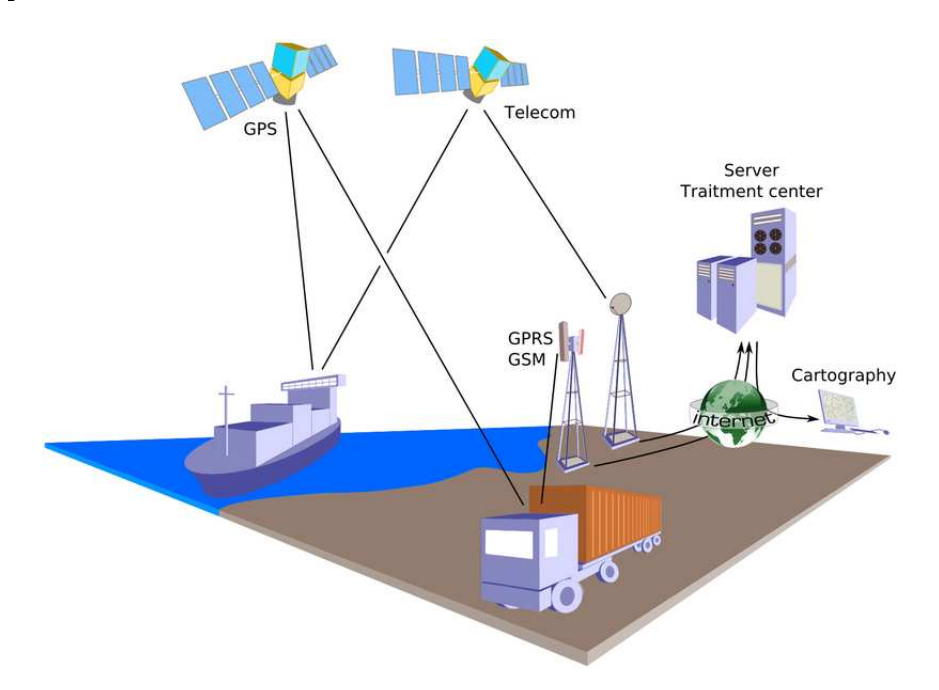

Figura 2.3: Esquema de funcionamento do rastreamento de posição de um veículo [11].

O rastreio pode ser de dois tipos: passivo ou ativo. O rastreio passivo onsiste em fazer a recolha de dados em modo *offline*, ou seja, todos os dados recolhidos são armazenados pelo dispositivo presente no veículo e quando este volta à central, o dispositivo é removido e a informação nele ontida é des
arregada para um omputador. Este pro esso também pode ser feito por wireless (
aso o dispositivo o permita), podendo essa transferência de dados ser realizada, por exemplo, quando o veículo chega à central e se onsegue ligar a uma rede presente na mesma. O rastreio ativo diferen
ia-se pelo fa
to de todos os dados re
olhidos serem enviados para a entral em tempo real, sendo isso onseguido através do uso das redes de omuni
ações móveis (GPRS ou GSM) ou por satélite. Uma vez que os serviços de transferên
ia de dados por redes móveis são pagos, a maior parte dos dispositivos onsegue fun
ionar tanto em modo ativo omo passivo. Caso haja interesse, em certa altura, em saber onde se encontra o veículo, um pedido de lo
alização é enviado ao dispositivo, sendo que depois o mesmo envia a sua posição atual. Durante o resto do tempo os dados são armazenados para se poderem minimizar os custos  $[11]$  $[11]$ .

Toda esta informação disponibilizada pode a judar bastante uma empresa a melhorar a sua eficiência. É possível, por exemplo, saber a que horas um veículo começou o seu serviço, qual a rota que per
orreu durante o dia ou onde e a que horas parou. A análise uidada destes dados a judará e ompreender quais os pontos que podem/devem ser orrigidos por forma a aumentar a eficiência e produtividade de cada veículo e funcionário, a judando assim a empresa a poupar dinheiro e aumentar a sua produtividade.

#### <span id="page-28-0"></span>2.1.2 OBD - On-Board Diagnostics

Esta te
nologia foi desenvolvida em 1988 pela CARB (California Air Resour
es Board com o intuito de controlar as emissões provenientes dos veículos que circulavam nas suas estradas. A partir de 1990, todos os fabricantes de veículos ligeiros e pesados passaram a ser obrigados o instalar este sistema, denominado OBD I. Os requisitos deste sistema eram os seguintes:

- Painel de instrumentos om luzes de aviso e de avarias;
- Capacidade de gravar e transmitir DTCs relacionados com falhas no controlo de emissões;
- Monitorização do sensor de oxigénio, da válvula de re
ir
ulação dos gases de es
ape e do solenoide de purga evaporativa.

No entanto, este sistema tinha várias falhas omo a falta de monitorização do onversor catalítico, principal responsável pela redução de emissões e CO, VOC e NOx. Assim, surgiu uma nova geração do OBD, o OBD II, que passou a ser requisito obrigatório em todos os arros onstruídos a partir de 1996. Estes sistema passou a in
luir ferramentas de diagnósti
o mais avançadas, sendo os seus requisitos os seguintes:

- $\bullet$  Detetar o degradamento ou mau funcionamento dos sistemas que estejam relacionados om a redução de emissões;
- Alertar o condutor de qualquer avaria relacionada com esses sistemas;
- Devem usar DTCs estandardizados e funcionar com ferramentas de diagnóstico genéri
as.

<span id="page-28-1"></span>Também a ligação ao OBD II foi estandardizada, sendo usada uma ficha J1962 de 16 pinos (8x2), sendo requerido que esta esteja a uma distân
ia máxima de 61 m do volante que seja de fácil alcance para o condutor. Uma representação esquemática da ficha é ilustrada na figura [2.4.](#page-28-1)

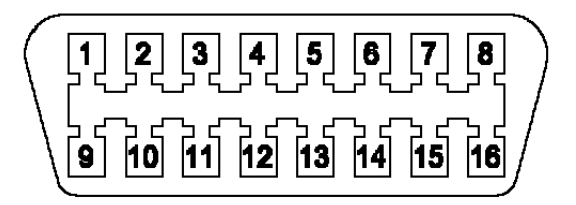

Figura 2.4: Representação esquemática da ficha de ligação ao OBD II [12].

As funções de alguns pinos estão definidas e não podem ser alteradas. Na tabela 2.1 estão presentes os pinos que se encontram nessas condições.

| Pin No.        | Função               |  |  |  |  |
|----------------|----------------------|--|--|--|--|
| $\overline{2}$ | $BUS+ SAE$ J1850     |  |  |  |  |
| 4              | Ground Chassis       |  |  |  |  |
| 5              | Ground Sinal         |  |  |  |  |
| 6              | CAN High $(J2284)$   |  |  |  |  |
| 7              | Linha K ISO 9141-2   |  |  |  |  |
| 10             | <b>BUS-SAE J1850</b> |  |  |  |  |
| 14             | CAN Low $(J2284)$    |  |  |  |  |
| 15             | Linha L ISO 9141-2   |  |  |  |  |
| 16             | Energia da Bateria + |  |  |  |  |

<span id="page-29-1"></span>Tabela 2.1: Pinos e respetivas funções

A função dos restantes pinos fica ao critério de cada fabricante.

L

<span id="page-29-2"></span>Regra geral, é possível determinar qual o protocolo que o veículo usa olhando para a ficha OBD II presente no carro e vendo quais os pinos presentes na mesma. A tabela 2.2.

| Protocolo        | $\overline{2}$ | 6. | $-7$ | 10 14 |   | 15 |
|------------------|----------------|----|------|-------|---|----|
| <b>J1850 PWM</b> | X              |    |      | X     |   |    |
| <b>J1850 VPW</b> | Х              |    |      |       |   |    |
| ISO 9141         |                |    | X    |       |   |    |
| CAN              |                | X  |      |       | X |    |

Tabela 2.2: Pinos necessários a cada protocolo (x - presente; o - opcional)

Embora estes requisitos sejam obrigatórios para todos os fabricantes, os protocolos de omuni
ação que ada um usa não estão ontemplados na estandardização do sistema. Existem diversos protocolos que foram usados:

- General Motors SAE J1850 VPW (Variable Pulse Width Modulation);
- Ford SAE J1850 PWM (Pulse Width Modulation);
- <span id="page-29-0"></span>Chrysler, Europa e Asia - ISO 9141

Android é um sistema operativo (SO) para dispositivos móveis, omo por exemplo telemóveis e tablets. Foi ini
ialmente desenvolvido pela Android In
, a
abando por ser omprado pela Google em 2005. O desenvolvimento posterior do software foi realizado pela Open Handset Alliance, liderados pela Google [\[13](#page-68-12)].

A Open Handset Alliance é um consorcio de 84 empresas que tem por objectivo desenvolver sistemas standard abertos para dispositivos móveis. Deste consorcio fazem parte empresas omo a Google, HTC, Sony, Dell, Intel, Motorola, Qual
omm, Samsung Electronics e LG Electronics [2].

Uma vez que o Android é um SO utilizado por inúmeras marcas de dispositivos móveis, o seu res
imento foi enorme, havendo neste momento mais de 500 milhões de dispositivos a correr este sistemas operativo em Setembro de 2012 [\[14](#page-68-13)] e mais de 550 000 aplicações disponíveis no Android Market [\[15](#page-68-14)].

<span id="page-30-0"></span>Este sistema operativo é facilmente reconhecido pelo seu logo, um pequeno boneco verde, representado na figura [2.5.](#page-30-0)

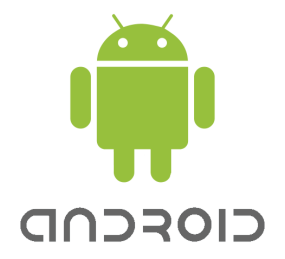

Figura 2.5: Logótipo do sistema operativo móvel Android [\[16](#page-69-0)].

O Android onsiste num kernel baseado no kernel do Lunix, om middleware, bibliote
as e APIs (Appli
ation Programming Interfa
e) es
ritas em C.

<span id="page-30-1"></span>A arquitetura do SO pode ser melhor compreendida através da figura [2.6.](#page-30-1)

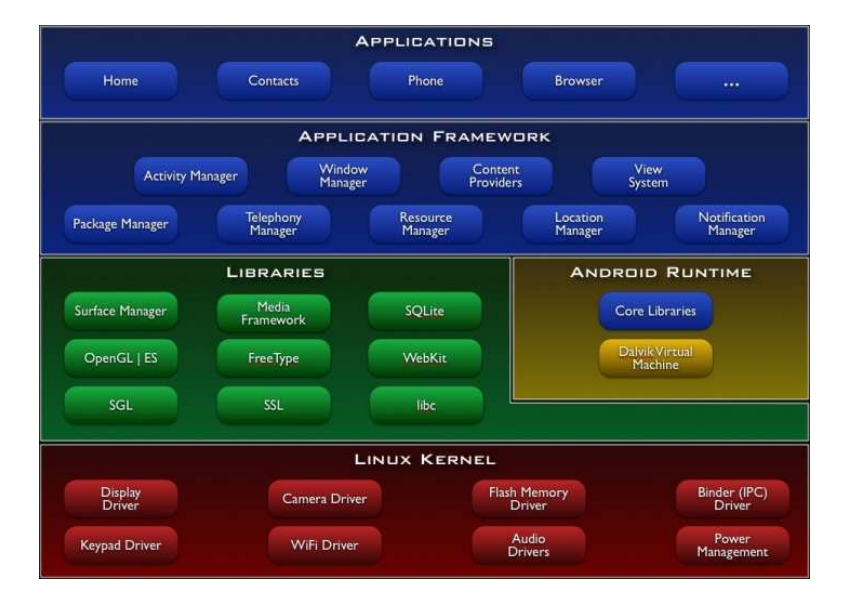

Figura 2.6: Arquitetura do sistema operativo móvel Android [\[17](#page-69-1)].

O kernel Linux permite uma abstração do hardware, permitindo assim que o sis-

tema seja fa
ilmente exportado para diferentes dispositivos, sendo usado para gestão de memória e de pro
essos e por outros serviços do SO.

As bibliotecas (Libraries) estão pré-instaladas em cada dispositivo. São escritas em  $C/C++$  e permitem um fácil desenvolvimento de novas aplicações. Estas bibliotecas in
luem, por exemplo, omuni
ação bluetooth, uso do sistema GPS, riação de bases de dados, tratamento de SMS, riação/es
rita em heiros, entre muitas outras.

O Android Runtime permite que as apli
ações orram no Android, usando a Dalvik, que é a máquina virtual (MV) do Android. Dalvik é essen
ialmente uma MV de Java, mas optimizada para baixos onsumos de memória e que permite que várias MV orram em simultâneo, tirando também partido da segurança e do isolamento de pro
essos que o Linux ofere
e.

A amada do Appli
ation Framework permite um desenvolvimento de apli
ações de mais alto nível, vindo pré-instalado em todos os dispositivos Android. Algumas das frameworks mais importantes são a Activity Manager, que controla o ciclo de vida da apli
ação, entre outros, e os ontent providers, nos quais estão presentes das informações que precisão de ser partilhadas entre aplicações, como por exemplo os contactos.

As aplicações (Applications) são a camada mais alta, sendo a responsável pela interação om o utilizador. Estas apli
ações podem ser full s
reen ou simples widgets, que são pequenos rectangulos que aparecem no ecrã inicial [\[18](#page-69-5)].

### <span id="page-31-0"></span>2.1.4 Bluetooth

Em 1994 a Eri
sson Mobile Communi
ations omeçou a investigar a viabilidade de uma nova te
nologia de omuni
ação rádio de baixo onsumo e usto para fazer a interação entre os dispositivos móveis e os respetivos periféricos [bluelon.com]. Outras empresas, como a Intel ou a Nokia, tinham também os seus projetos nesta área [19]. Uma vez que todas estas empresas tinham o mesmo objetivo, decidiram juntar-se e formar um Special Interest Group (SIG) para promover o desenvolvimento desta nova tecnologia. Em 1998, a Eri
sson, a Nokia, a Intel, a IBM e a Toshiba formaram assim o Bluetooth SIG. Bluetooth era o nome de um Rei Dinamarquês do século X que foi responsável pela união entre a Dinamar
a e a Noruega. Analogamente, a te
nologia Bluetooth é responsável pela união entre omputadores ou telemóveis e os seus periféri
os. No ano de 1999 foram lançadas as especificações para o Bluetooth v1.0 e esta tecnologia ganhou ainda o prémio "Best of Show Technology Award" na COMDEX [\[20](#page-69-7)].

Esta tecnologia transmite dados por radiofrequência de baixa energia, comunicando a frequên
ias que variam entre 2.402 GHz e 2.480 GHz. Para evitar que as omuni ações bluetooth entrem em olisão om outras omuni
ações de radiofrequên
ia, omo por exemplo, monitores de bebes ou telefones portáteis, os sinais enviados são de apenas 1mW, enquanto que o sinal de um telefone portátil pode hegar aos 3W. Esta baixa energia representa, no entanto, uma desvantagem, uma vez que o alcance se situa na ordem dos 10m. Com bluetooth, é possível ligar até 8 dispositivos em simultâneo, sem que ha ja interferên
ias entre eles. Isto é onseguido pois as omuni
ações bluetooth estão sempre a mudar de frequên
ia, mais pre
isamente 1600 vezes por segundo. Esta alteração de frequência faz com que seja bastante improvável que dois dispositivos estejam a comuniar na mesma frequên
ia, e mesmo que este se en
ontrem na mesma frequên
ia, isso vai a
onte
er apenas por uma fração de segundos. A segurança deste tipo de omuni
ações é garantida pois é ne
essário que se seja autorizada a ligação entre dispositivos, o que torna o acesso às comunicações por parte de um hacker um trabalho muito mais complicado  $[21]$  $[21]$ .

No ano 2000 surgiu o primeiro telemóvel com tecnologia Bluetooth, o Ericsson T36. bem omo módulos para omputadores e os primeiros protótipos de ratos. Desde então a quantidade de produtos em que o Bluetooth foi integrado não parou de res
er. Impressoras, portáteis, kits mãos-livres para arros, te
lados, re
etores GPS, leitores de multimédia, relógios, televisões e até mesmo ó
ulos, em todos eles esta te
nologia foi instalada. Também o número de membros da Blueetooth SIG foi aumentando ano após ano, sendo que atualmente mais de 16000 ompanhias fazem parte da mesma, todas elas pro
urando ontribuir om inovações no uso desta te
nologia..

Desde a sua criação, o Bluetooth tem vindo a receber constantes melhorias, sendo que atualmente já está no mer
ado o Bluetooth v4.0, tendo a Apple lançado os primeiros computadores com esta tecnologia, em Julho de 2011 [22].

#### <span id="page-32-0"></span>**GSM** 2.1.5

GSM (Global System for Mobile Communi
ations é uma te
nologia standard usada em redes de comunicações de telemóveis. Esta tecnologia, também conhecida como 2G (2<sup>a</sup> geração), é digital e funciona em *full duplex* (comunicação simultânea nos dois sentidos), tendo sido riada para substituir a primeira geração, que era analógi
a. Lançada em 1991 na Finlândia, atualmente obre 213 países por todo o mundo, representando 82.4% das redes móveis existentes. Isto, ligado ao fa
to de a maior parte das operadoras móveis terem a
ordos om operadoras estrangeiras, permite que os dispositivos móveis ontinuem a funcionar mesmo fora do seu país de origem [\[23](#page-69-10)].

Esta te
nologia pode operar em múltiplas frequên
ias, sendo elas 850MHz, 900MHz, 1800MHz e 1900MHz. Cada telemóvel pode ter ou não a apa
idade de operar em apenas uma ou em várias dessas frequências. Um telemóvel Dual-Band é capaz de operar a  $900MHz$  ou a 1800MHz, um Tri-Band tem também a capacidade de operar a 1900MHz e um *Quad-Band* consegue operar a qualquer uma das frequências listadas acima.

Como se pode ver pela figura [2.7,](#page-33-0) arquitetura da rede GSM é constituída por diversos omponentes.

<span id="page-33-0"></span>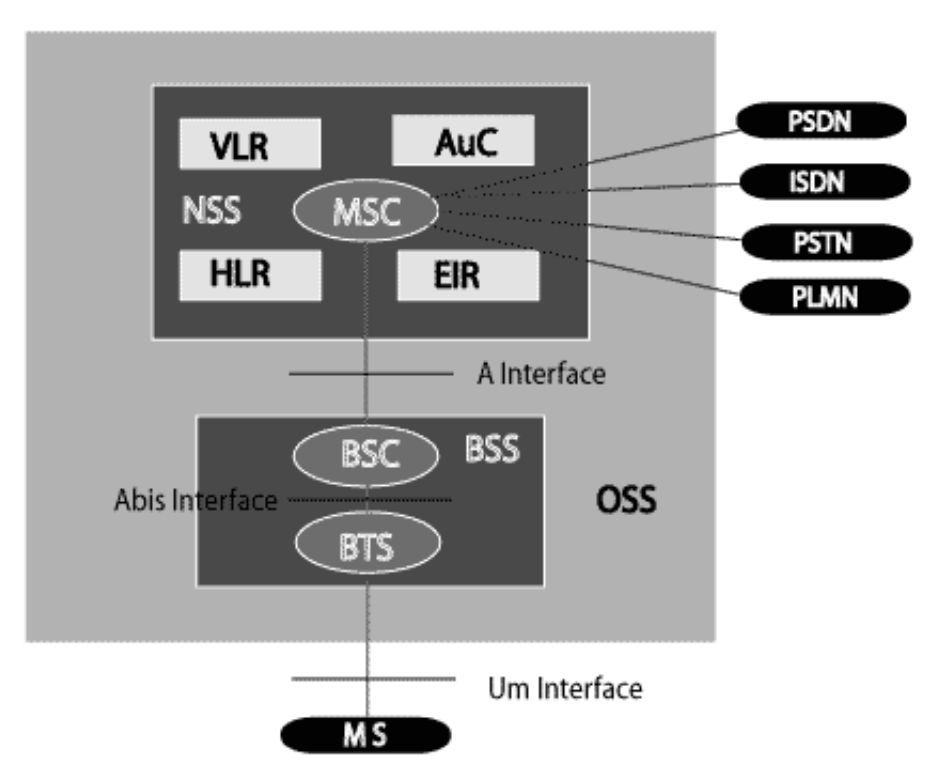

Figura 2.7: Arquitetura da rede GSM [24].

- $\bullet$  Mobile Station (MS) Composto por dois componentes distintos: mobile equipment (ME) e Subscriber Identity Module (SIM). O primeiro refere-se ao telemóvel. Cada telemóvel tem uma identificação única, o IMEI (Iternational Mobile Equipment Identity). O segundo componente é um cartão que se coloca no telemóvel e que contém informações específicas que servem para o identificar.
- Base Transciver Station (BTS) Ponto de acesso do ME à rede. Encontrase nas torres que estão dispersas por diferentes áreas do globo. Cada BTS obre apenas 120◦ pelo que normalmente em ada torre são instalados 3, para assegurar a total obertura em volta da mesma.
- · Base Sation Controller (BSC) Responsável pelo controlo de múltiplos BTSs. Fun
iona omo um "funil", reduzindo o número de ligações que são feitas om o *Mobile Switching Center* (MSC), conferindo-lhe, assim, maior capacidade de ligações.
- Mobile Switching Center (MSC) É o centro da rede GSM. Gere múltiplos BSCs e faz a ligação a outros MSCs.
- Home Location Register (HLR) Base de dados que armazena informação dos subs
ritores.
- Visitor Location Register (VLR) Contém uma parte da informação da HLR como, por exemplo, o indicativo da área onde se encontra.
- Equipment Identity Register (EIR) Faz o rastreamento dos equipamentos da rede usando o IMEI, existindo apenas um por rede.
- Authenti
ation Center (AuC) Responsável pela en
riptação da rede. O AuC está normalmente instalado om o o HLR.
- Gateway Mobile Switching Center (GMSC) Funciona como ligação entre duas redes. Se, por exemplo, o subs
ritor quiser fazer uma ligação à rede de telefones de linha (telefones fixos das casas), essas ligação passa pelo GMSC que por sua vez a encaminha para a *Public Switched Telephone Network* (PSTN). O mesmo acontece quando se quer fazer uma ligação a outras redes móveis [\[25](#page-69-11)].

#### <span id="page-34-0"></span>2.2 Consumo Energéti
o <sup>e</sup> Emissão de Poluentes 2.2

Sendo os transportes rodoviários os mais utilizados tanto no transporte pessoal como no transporte de mer
adorias, são também eles um dos prin
ipais responsáveis pela emissão de poluentes para a atmosfera. Este tema tem vindo a ganhar cada vez mais destaque no mundo atual pois os problemas ausados pelo efeito de estufa provo
ado por estes gases estão a tornar-se ada vez mais visíveis.

Como se pode ver pela figura [2.8,](#page-34-1) a par com a industria, é nos transportes que se onsume a maior parte da energia gasta em Portugal e esse valor tem vindo a aumentar ao longos dos últimos anos. De referir ainda que, no setor dos transportes, 80% da energia consumida é destina aos transportes rodoviários [\[26](#page-69-3)].

<span id="page-34-1"></span>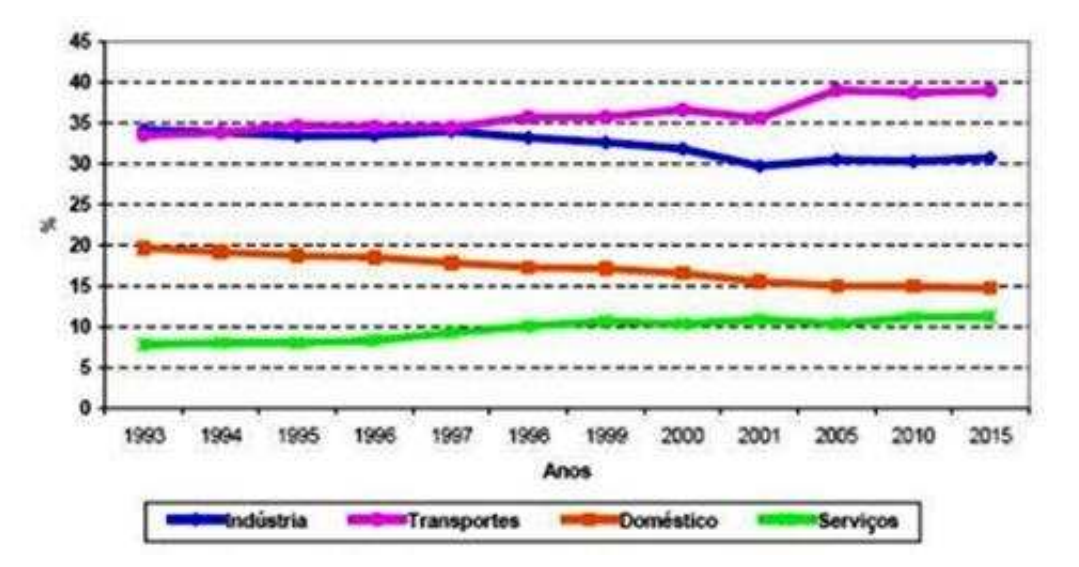

Figura 2.8: Evolução dos consumos de combustíveis ao longo dos anos em Portugal [26].

Também ao nível da emissão de poluentes, e como seria de prever, é o setor das energias o que mais ontribui. Como se pode ver pela gura [2.9,](#page-35-0) mais de 70% do total das emissões são provenientes da geração de energia. A desta
ar também que o mundo dos transportes representa er
a de 34% dessas emissões, um valor muito semelhante ao das industrias energéti
as.

<span id="page-35-0"></span>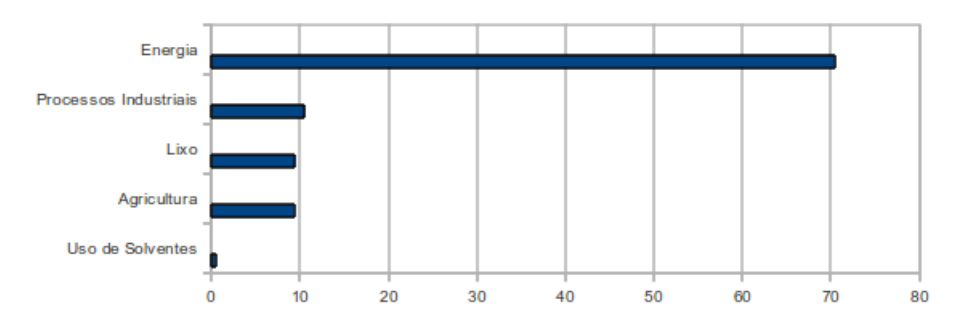

Figura 2.9: Emissões de gases de estufa por setor em Portugal [\[27](#page-69-4)].

Uma vez que os transportes são, na sua grande maioria, dependentes de ombustíveis fósseis, estes têm um impa
to enorme nas emissões de gases que provo
am efeito de estufa. Apesar de haver um incentivo cada vez maior à compra de veículos "verdes", estes ainda têm preços elevados e rendimentos abaixo dos veí
ulos onven
ionais a diesel ou a gasolina, pelo que não são muito apelativos para a população em geral.

Apesar de todos estes problemas, o meio de transporte rodoviário ontinua a ser o mais utilizado por toda a população, e é dele que depende o su
esso de grande parte da industria, ajudando a fazer a ligação entre vários processos de fabrico e ao cliente final. Posto isto, e uma vez que não é possível fazer uma mudança radical neste setor, é ne
essário implementar sistemas que a judem a otimizar o uso dos veí
ulos para que se onsigam reduzir os onsumos energéti
os e, onsequentemente, as emissões de poluentes para a atmosfera.
# Parte II Solução Proposta

### Capítulo <sup>3</sup>

## Con
eptualização e Desenho do Protótipo

Para o bom funcionamento de um sistema de gestão de frotas é necessário que este possua o maior número de fun
ionalidades que se onsiga desenvolver. Tipo de dados possíveis de serem re
olhidos e formas de aquisição, armazenamento e tratamento devem ser o mais ompletos possíveis para que se onsiga tirar o maior partido da implementação deste tipo de sistemas. O protótipo que se pretende desenvolver será onstituído por duas partes distintas: uma que é responsável pela recolha de dados no veículo e outra responsável por fazer o tratamento e análise dos mesmos. Uma vista geral do conceito inicial pretendido para o protótipo está representada na figura [3.1.](#page-38-0)

<span id="page-38-0"></span>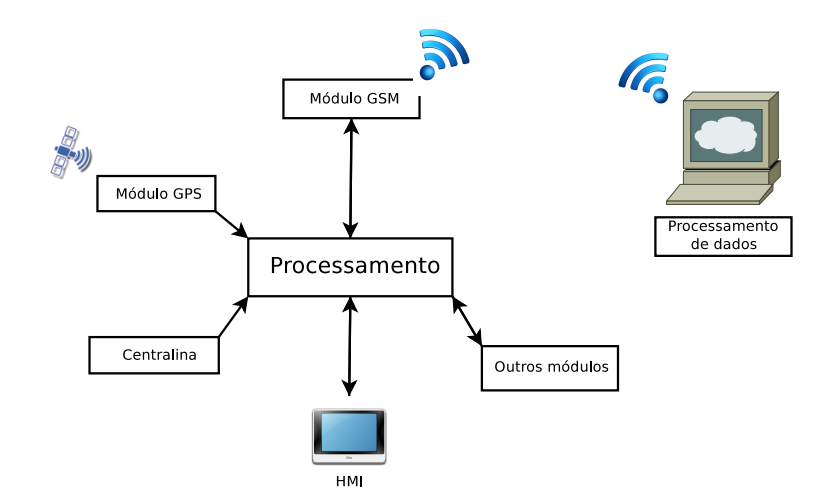

Figura 3.1: Representação geral do protótipo a implementar.

Um smartphone já consegue satisfazer grande parte das necessidades no que à recolha de dados diz respeito uma vez que já possui HMI (Human-Ma
hine Interfa
e), módulos GPS e GSM e é apaz de pro
essar e armazenar todos os dados ne
essários, sendo apenas necessário adicionar os módulos de conexão com a centralina e com outros sensores, modulo estes que são facultativos.

Assim, o protótipo final deverá ser semelhante ao que se pode ver na figura [3.2.](#page-39-0)

<span id="page-39-0"></span>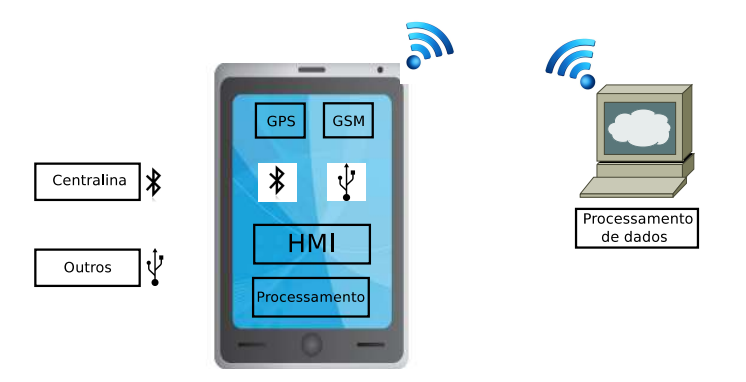

Figura 3.2: Representação do protótipo pretendido.

#### 3.1Requisitos do Sistema

São apresentados em seguida os requisitos a implementar em cada uma das partes onstituintes do sistema. É a partir destes que todo o pro
esso de desenvolvimento do protótipo irá omeçar.

#### 3.1.1 Requisitos da apli
ação Smartphone

Os requisitos da apli
ação para smartphone Android são os seguintes:

- Login
- Logout
- Re
olha de dados GPS:
	- Posição
	- $-$  Velocidade
- Re
olha de dados da entralia:
	- Rotações do motor
	- Fluxo de ar
	- Velo
	idade
	- Carga do motor
- Recolha de dados de outros sensores a instalar no veículo
- Armazenamento dos dados em heiro
- Comuni
ação om a entral da empresa

#### Requisitos da aplicação de PC  $3.1.2$

A apli
ação para PC a desenvolver deve possuir as seguintes fun
ionalidades:

- Criação de gráficos
- Comparação de dados
- Exportar dados GPS para o Google Maps
- Guardar análise de dados

#### 3.2Casos de Utilização

Nesta secção serão apresentados os casos de utilização referentes a cada um dos paotes que onstituem o sistema. Toda a des
rição será efetuada om auxílio de tabelas que a judaram a melhor entender o fun
ionamento de ada um. Serão para isso apresentadas diversas informações, desde o ator, passando pelas préondições para que se possa prosseguir, a des
rição detalhada da sequên
ia de eventos que ada aso de utilização contempla, bem como o resultado final da ação.

Serão também apresentados, através de diagramas de atividades, os fluxos de eventos que ada aso de utilização gera, a judando assim à melhor ompreensão de ada aso de utilização.

#### 3.2.1 Des
rição dos atores

Para melhor se caraterizar cada um dos módulos constituintes do sistema é necessário identificar os seus atores, que são as pessoas responsáveis pelo manuseamento de cada um dos módulos

| Ator                | Descrição                                                                                                    |
|---------------------|----------------------------------------------------------------------------------------------------|
| Operador Smartphone | Condutor do veículo. Responsável por colocar a aplicação a<br>efetuar a recolha de dados.                                              |
| Operador PC         | Empregado na sede da empresa. Responsável por fazer o<br><i>download</i> dos dados recolhidos no veículo e o tratamento<br>dos mesmos. |

Tabela 3.1: Des
ição dos atores de ada módulo do sistema.

### 3.2.2 Des
rição dos Casos de Utilização

#### 3.2.2.1 Pa
ote Apli
ação Smartphone

O diagrama de asos de utilização da apli
ação para smartphone Android está repre-sentado na figura [3.3.](#page-41-0)

<span id="page-41-0"></span>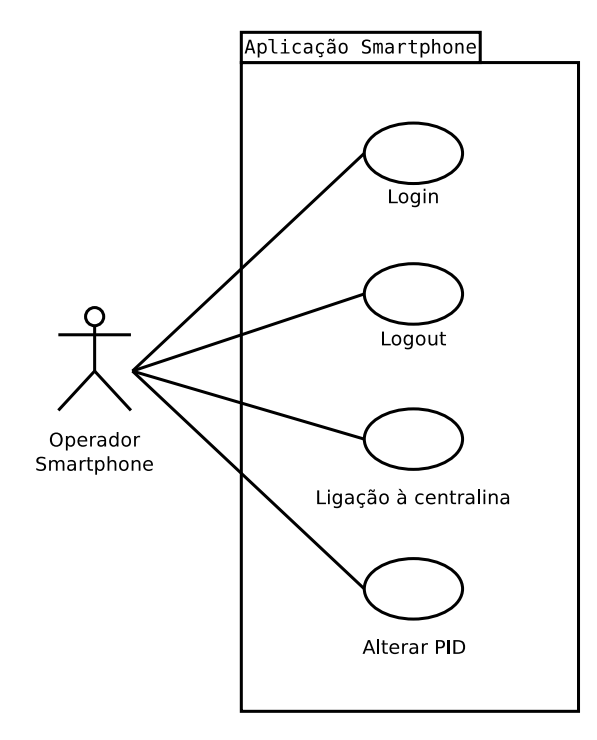

Figura 3.3: Diagrama de casos de utilização da aplicação para smartphone Android.

#### CaU1 - Login

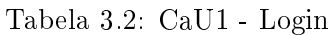

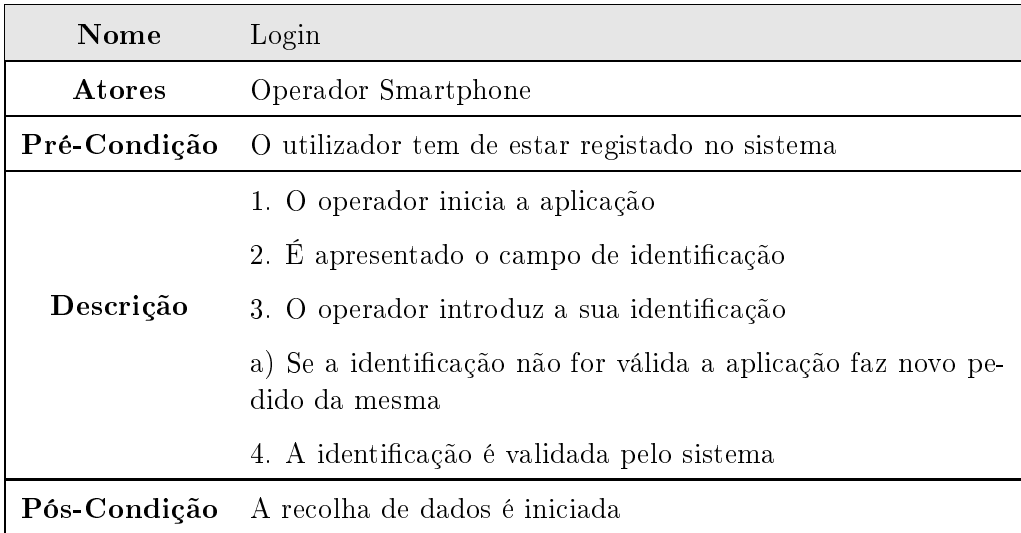

#### CaU2 - Logout

| Nome      | Logout                                                       |
|-----------|--------------------------------------------------------------|
| Atores    | Operador Smartphone                                          |
|           | <b>Pré-Condição</b> O utilizador tem de ter efetuado o login |
| Descrição | 1. O operador pressiona o botão "STOP"                       |
|           | Pós-Condição A recolha de dados é terminada.                 |

Tabela 3.3: CaU2 - Logout

<span id="page-42-0"></span>É em seguida apresentado na figura  $3.4$  o diagrama de atividade que contempla os asos de utilização "login"e "logout".

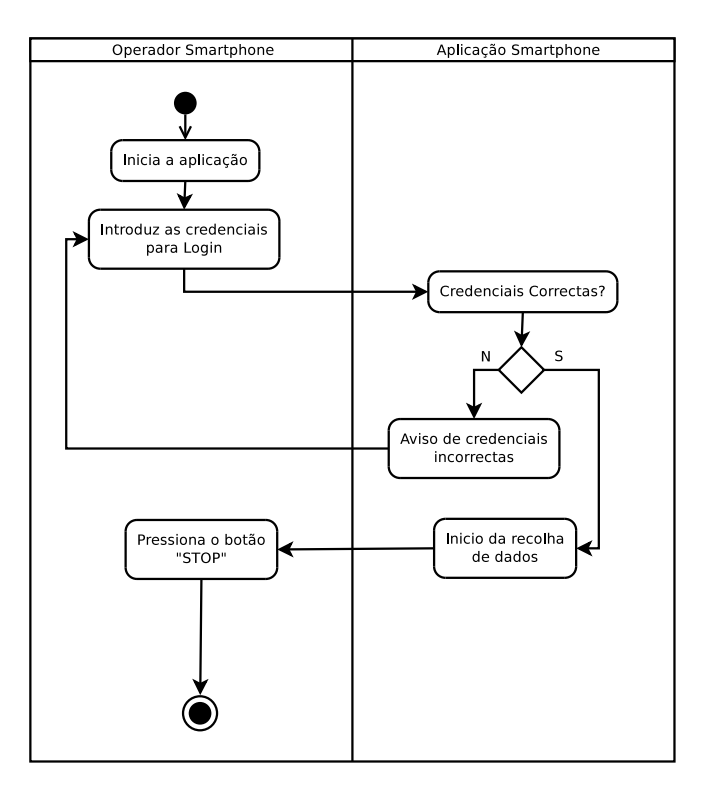

Figura 3.4: Diagrama de atividade dos asos de utilização "login"e "logout".

#### CaU 3 - Ligação à entralina

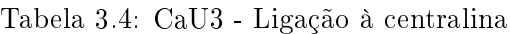

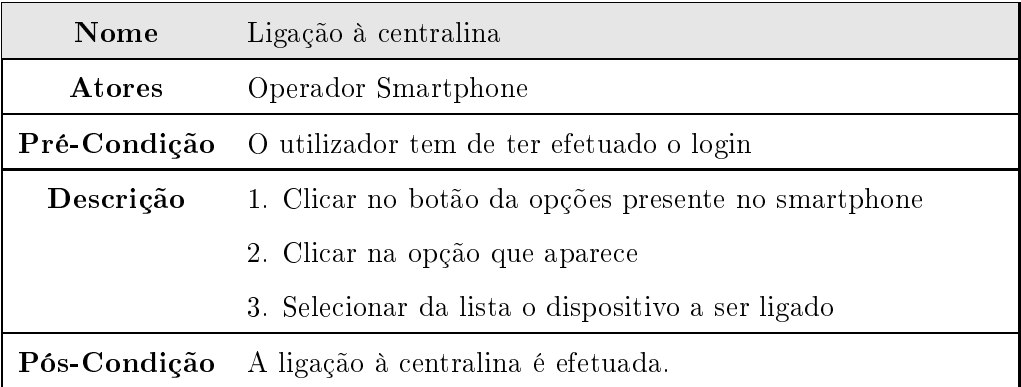

<span id="page-43-0"></span>O diagrama de atividade para este caso de utilização pode ser visto na figura [3.5.](#page-43-0)

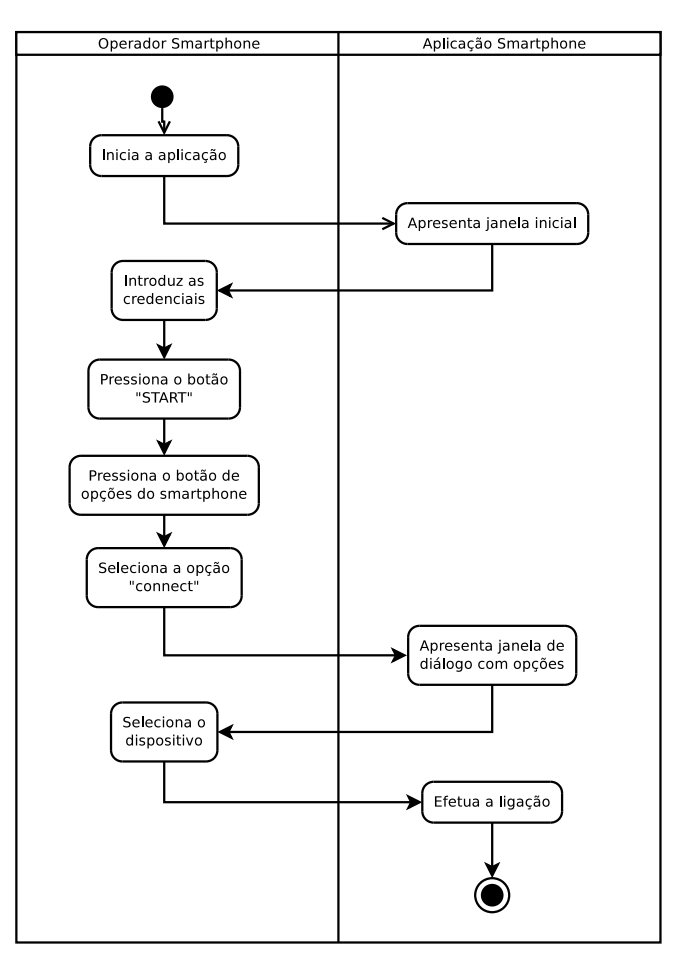

Figura 3.5: Diagrama de atividade do caso de utilização "ligação à centralina".

### CaU 4 - Alterar PID

Tabela 3.5: CaU4 - Alterar PID

| Nome         | Ligação à centralina                             |
|--------------|--------------------------------------------------|
| Atores       | Operador Smartphone                              |
| Pré-Condição | O utilizador tem de ter aplicação iniciada       |
| Descrição    | 1. Clicar no botão "OPTIONS" presente no ecrã    |
|              | 2. Clicar no botão "Change PID"                  |
|              | 3. Selecionar da lista o PID pretendido          |
| Pós-Condição | E alterado o tipo de dados a pedir à centralina. |

<span id="page-44-0"></span>Para este caso de utilização, o diagrama de atividade pode ser visto na figura [3.6.](#page-44-0)

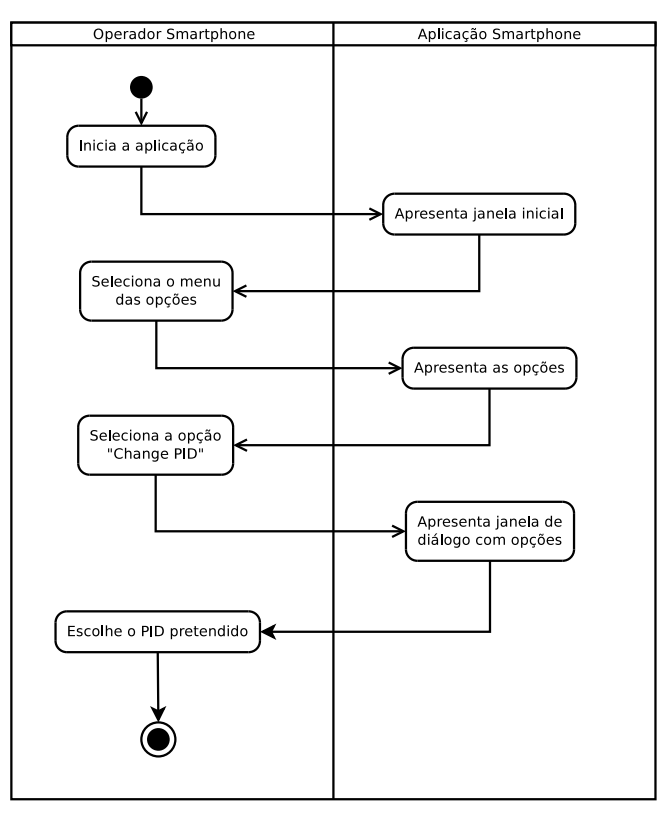

Figura 3.6: Diagrama de atividade do aso de utilização "Alterar PID".

### 3.2.2.2 Pa
ote Apli
ação PC

O diagrama de casos de utilização da aplicação para PC está representado na figura [3.7.](#page-45-0)

<span id="page-45-0"></span>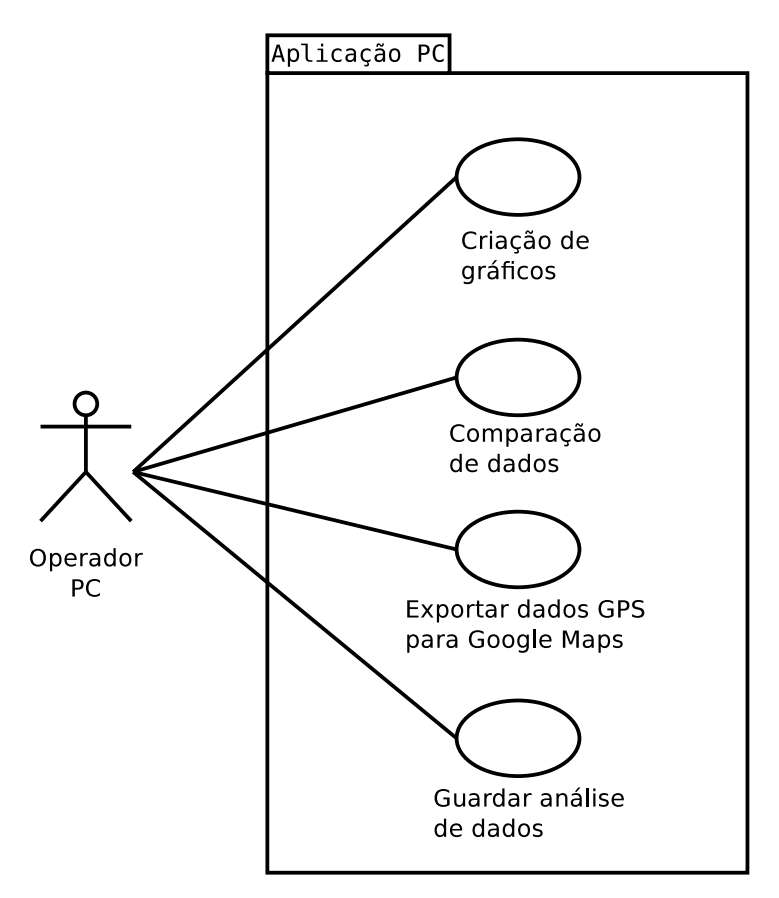

Figura 3.7: Diagrama de asos de utilização da apli
ação para PC.

#### CaU5 - Criação de gráficos

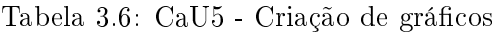

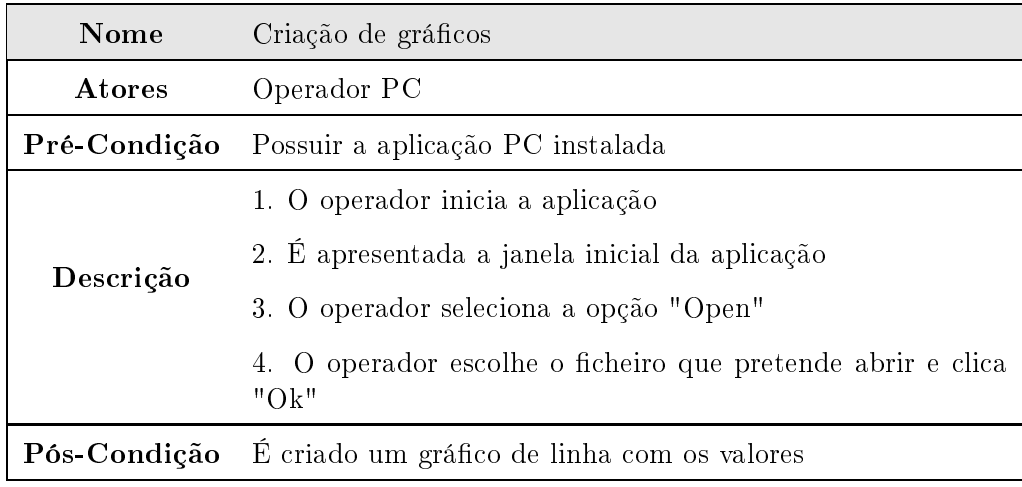

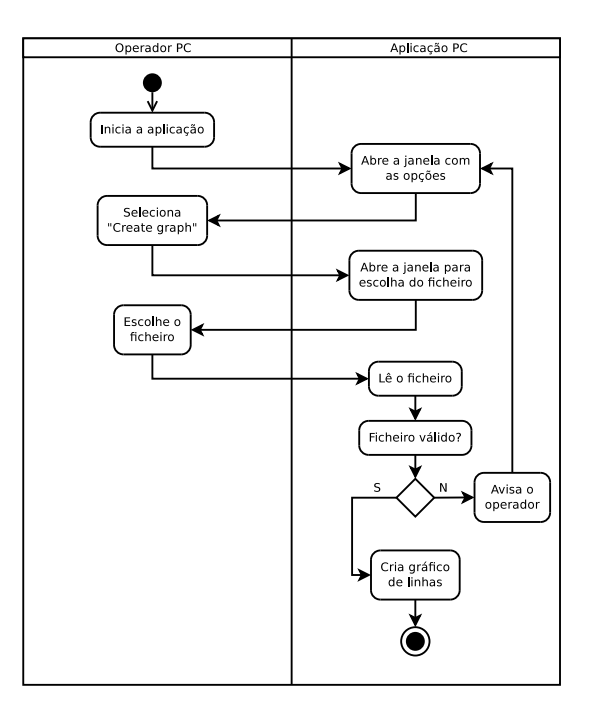

<span id="page-46-0"></span>O diagrama de atividade referente ao caso de utilização "criação de gráficos" está representado na figura [3.8](#page-46-0)

Figura 3.8: Diagrama de atividade do caso de utilização "criação de gráficos".

### CaU6 - Comparação de dados

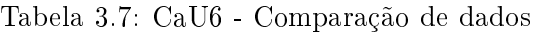

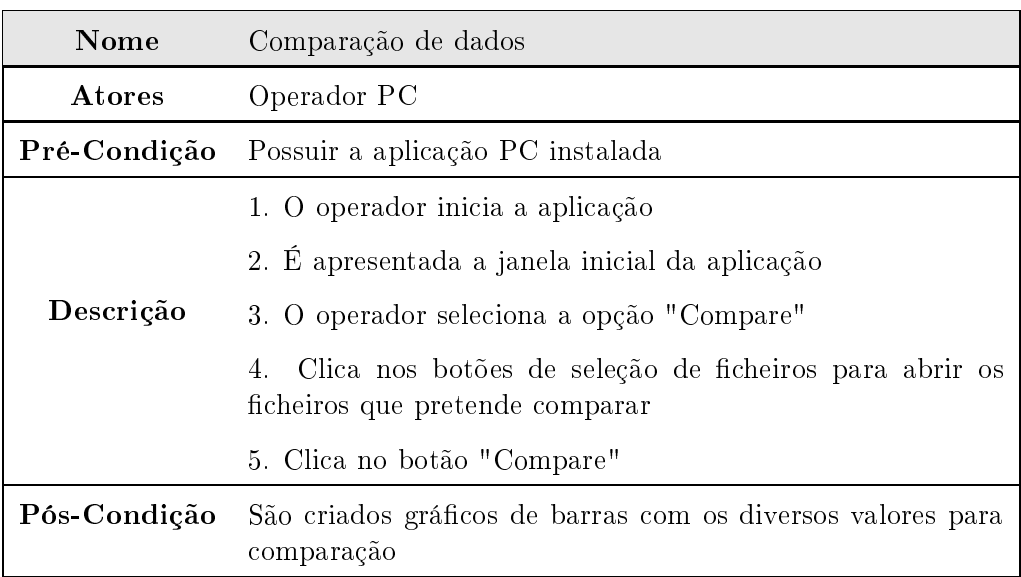

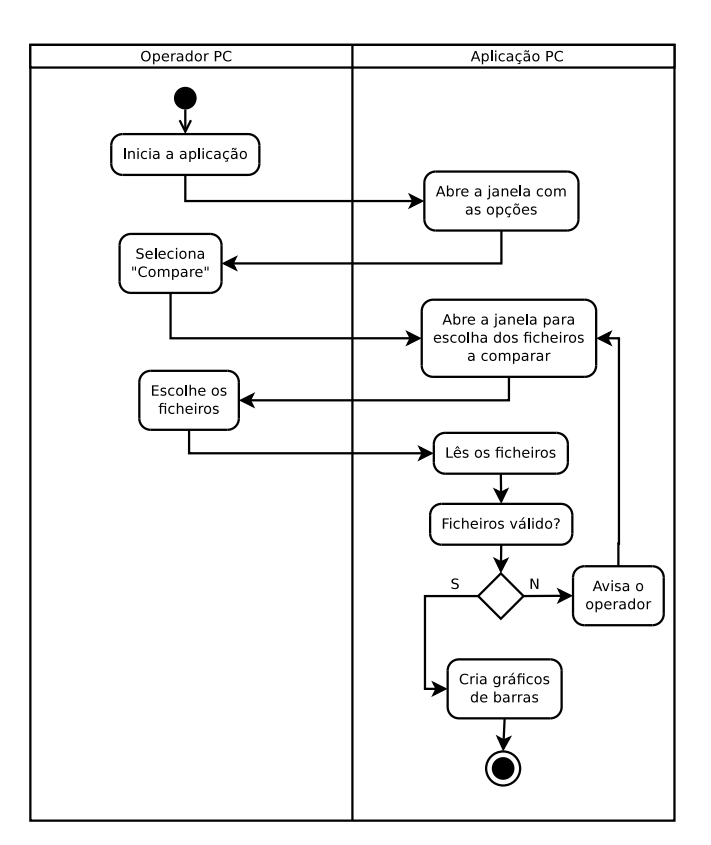

<span id="page-47-0"></span>O diagrama de atividade referente ao caso de utilização "comparação de dados" está representado na figura [3.9](#page-47-0)

Figura 3.9: Diagrama de atividade do caso de utilização "comparação de dados".

#### CaU7 - Exportar dados GPS para o Google Maps

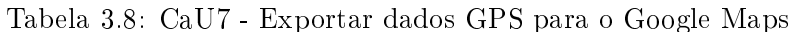

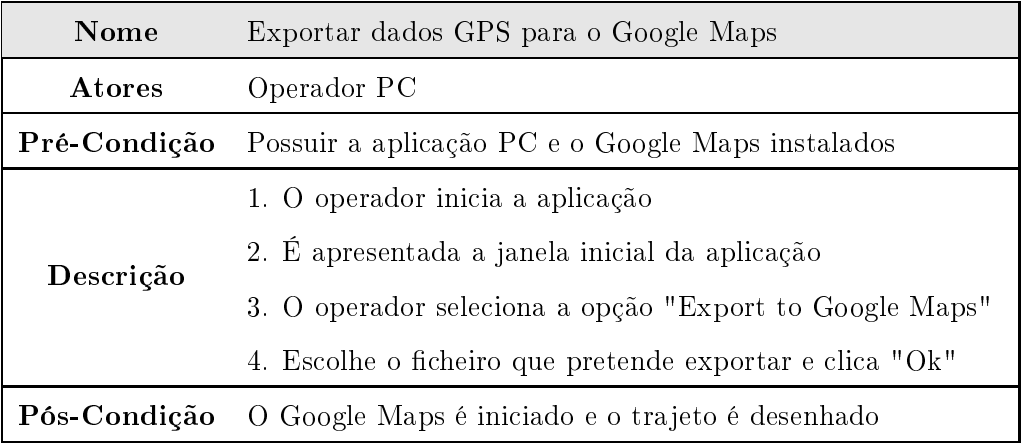

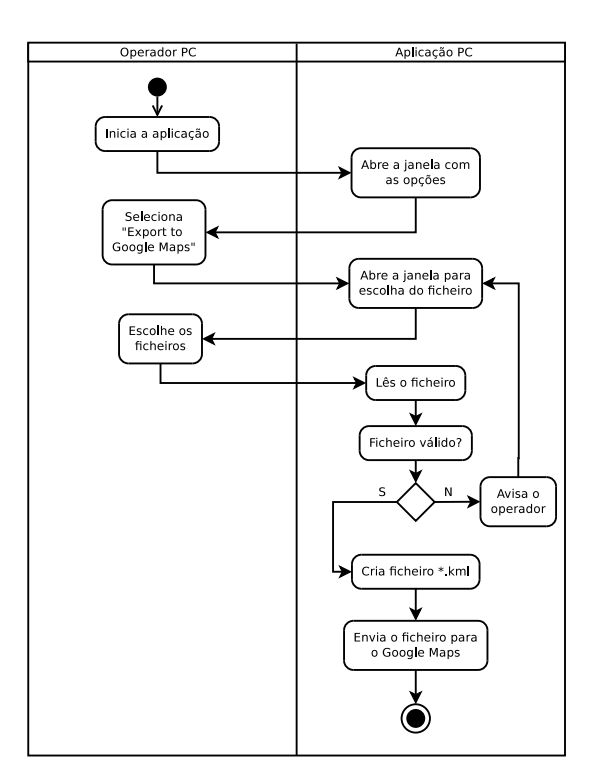

<span id="page-48-0"></span>O diagrama de atividade referente ao aso de utilização "exportar dados GPS para o Google Maps"está representado na figura [3.10](#page-48-0)

Figura 3.10: Diagrama de atividade do aso de utilização "exportar dados GPS para o Google Maps".

#### CaU8 - Guardar análise de dados

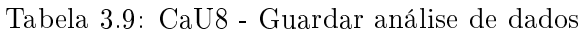

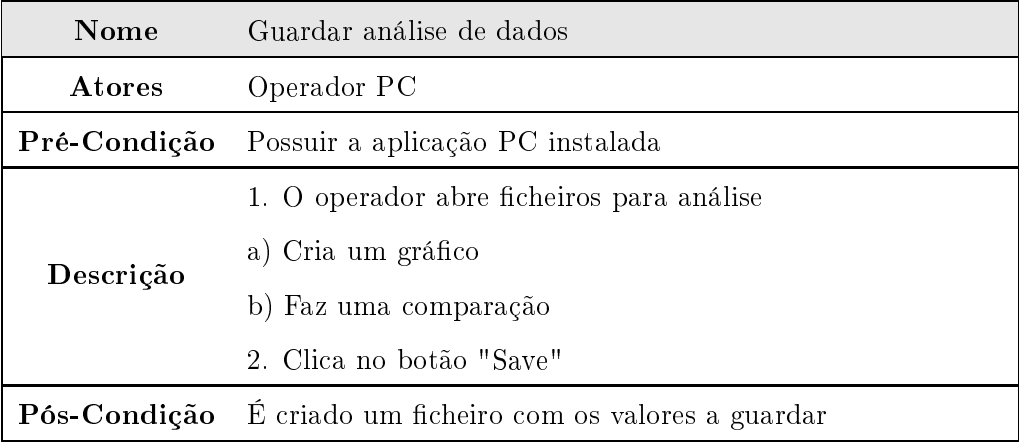

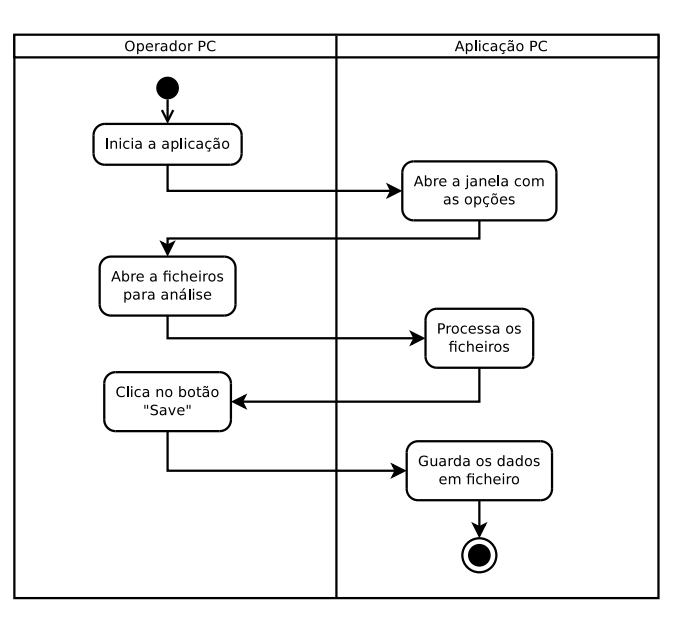

<span id="page-49-0"></span>O diagrama de atividade referente ao aso de utilização "guardar análise de da-dos" está representado na figura [3.11](#page-49-0)

Figura 3.11: Diagrama de de atividade do caso de utilização "guardar análise de dados".

#### 3.2.3 Espe
i
ações Suplementares

#### Fun
ionalidade omum

Ambas as apli
ações que onstituem o protótipo do sistema de gestão de frotas devem ser apazes de informar em tempo real o utilizador de tudo o que está a a
onte
er bem omo informar o mesmo sempre que este omete algum erro no pro
esso. Estes avisos devem ser em forma de mensagem, indicando sempre a causa do erro e, se necessário, soluções para o mesmo.

#### Requisitos de usabilidade

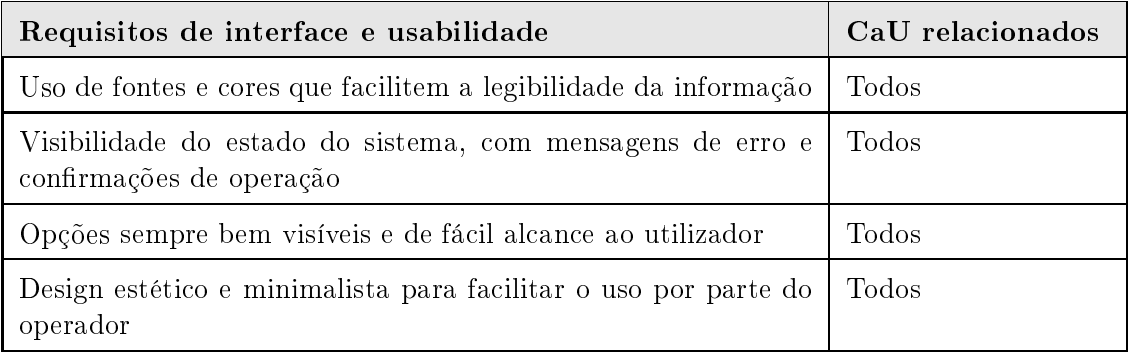

Tabela 3.10: Requisitos de interfa
e e usabilidade

#### Requisitos de hardware

Para a construção deste protótipo são necessários vários requisitos de hardware. No que diz respeito à apli
ação para smartphone Android o requisito essen
ial é um smartphone Android que este possua módulo GPS in
orporado. Existem ainda dois módulos extra que podem ser adi
ionados: um módulo bluetooth para fazer a ligação à centralina do veículo através da ficha OBD e um módulo USB que incorpore um microontrolador om interfa
e USB e que seja apaz de fun
ionar em modo Host. Estes dois módulos não são ne
essários para que o protótipo fun
ione, o mesmo fun
iona tanto sem nenhum deles, om apenas um ou om ambos ligados em simultâneo. Relativamente à aplicação para PC o único requisito é um computador com sistema operativo Microsoft Windows para se instalar e correr a aplicação.

34 3.Con
eptualização e Desenho do Protótipo

# Capítulo <sup>4</sup> Implementação do Protótipo

O protótipo a desenvolver, omo já foi referido anteriormente, onsiste num sistema apaz de re
olher, em tempo real, dados proveniente de um veí
ulo, usando para o efeito um *smartphone* Android e todas as capacidades que estes dispositivos possuem. As prin
ipais apa
idades do protótipo são a re
olha da posição através do módulo GPS, a recolha de dados provenientes da centralina, usando para isso as capacidades do *bluetooth* e ainda a comunicação por USB com um módulo externo que pode ser configurado para serem acoplados outros sensores caso necessário.

Uma das maiores preocupações no desenvolvimento do protótipo foi torná-lo o mais amigo do utilizador possível, para que qualquer pessoa o possa operar om grande fa ilidade. Para tal, todas as intervenções ne
essárias do utilizador foram reduzidas ao mínimo para que não haja margem para qualquer equívoco.

#### 4.1Considerações iniciais

Para proceder ao desenvolvimento do protótipo foi necessário recorrer a diversas ferramentas que permitiram desenvolver ada uma das apli
ações ne
essárias à implementação do mesmo.

Aplicação smartphone - desenvolvida em Eclipse, recorrendo para isso às API (*Application Programming Interface*) disponibilizadas pela Google. Estas API permitem ao programador uma abstração do hardware, fazendo com que a aplicação funcione em smartphones de diversas marcas sem problema. Os únicos requisitos para que a aplicação funcione são sistema operativo Android 4.0 ou mais recente e módulos GPS e bluetooth integrados.

Aplicação PC - desenvolvida em *Microsoft Visual Basic 2010* fazendo uso do pacote MSChart, que permite a criação de gráficos dos mais diversos tipos. O único requisito para esta apli
ação é um omputador om Windows instalado.

#### Implementação do protótipo

Nesta secção pretende-se mostrar os resultados finais do desenvolvimento de cada uma das apli
ações perten
entes ao protótipo, dando para isso a onhe
er as interfa
es e modos de fun
ionamento de ada uma.

#### 4.2.1 Apli
ação smartphone

O principal objetivo desta aplicação é recolher o máximo de dados referentes ao veíulo para que se possa depois pro
eder à sua análise e as medidas orretivas se ne
essário. Todo o desenvolvimento de interfa
es foi desenvolvido em inglês por ser uma língua interna
ional. No entanto, dada a simpli
idade da apli
ação, mesmo uma pessoa sem o mínimo de onhe
imentos desta língua onseguirá fa
ilmente interagir om a mesma. O e
rã ini
ial apresentado ao utilizador é a janela de login. Aqui o utilizador terá de introduzir um ódigo para poder avançar. Esse e
rã está representado na gura [4.1.](#page-53-0)

<span id="page-53-0"></span>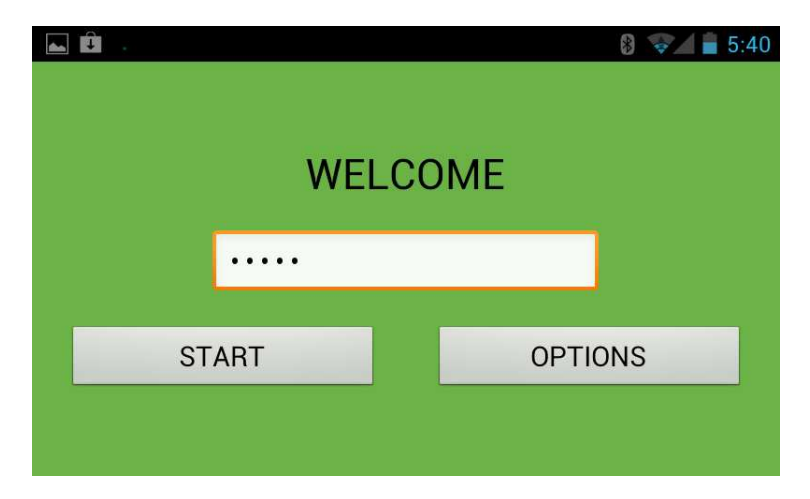

Figura 4.1: Janela de login da apli
ação.

Esta é a principal interação que o utilizador vai ter com a aplicação. Assim que o utilizador introduz o seu ódigo e prime o botão "START", todo o pro
esso de re
olha de dados é ini
iado automati
amente. Uma nova janela vai surgir ao utilizador, onde este pode ver em tempo real os dados que estão a ser re
olhidos, omo se pode observar pela figura [4.2.](#page-54-0) Nesta janela aparecem três colunas distintas: "GPS", "ECU"e "SENSORS". A coluna "GPS" contém dos dados referentes à posição geográfica do telemóvel. Na coluna "ECU" aparecem os dados que estão a ser recolhidos da centralina do veículo. Já a coluna "SENSORS"
ontém a informação ligada pelo módulo USB ligado.

<span id="page-54-0"></span>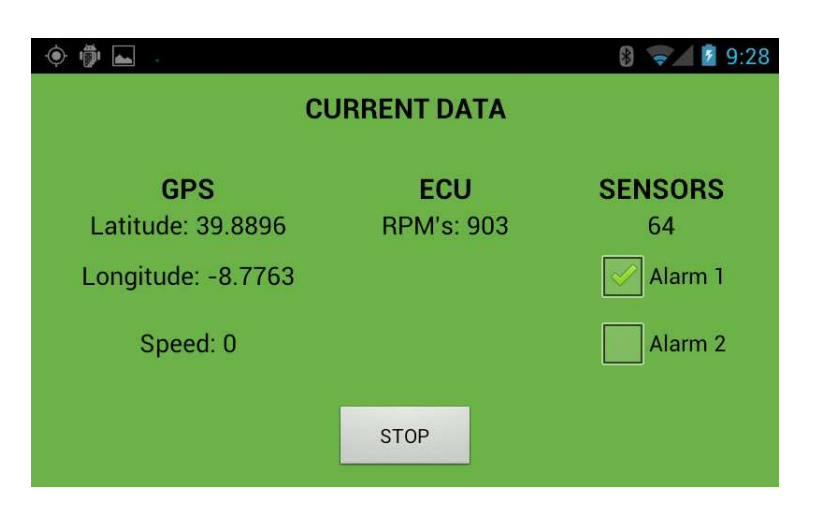

Figura 4.2: Janela de re
olha de dados.

<span id="page-54-1"></span>A ligação à entralina não é automáti
a, pelo que se o utilizador quiser adquirir dados da mesma vai ter de arregar no botão das opções (presente em todos os telemóveis Android), e vai-lhe ser apresentada a opção de estabele
er uma ligação. Ao premir essa opção, uma janela vai apare
er om os dispositivos que podem ser ligados, omo se pode ver na figura [4.3.](#page-54-1)

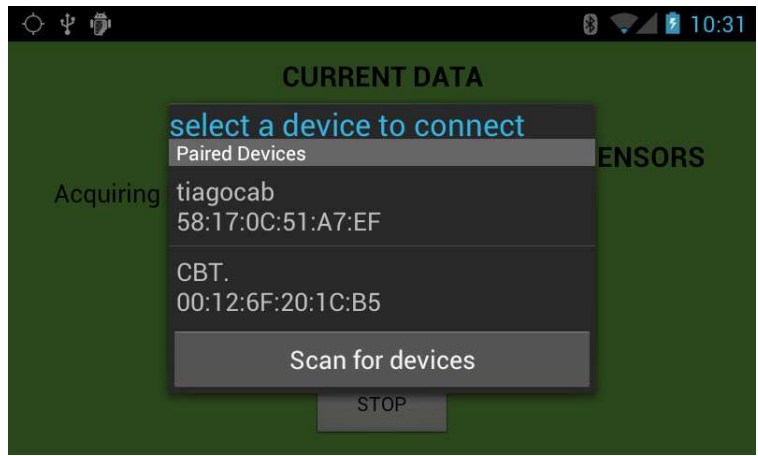

Figura 4.3: Janela com os dispositivos ao alcance do bluetooth.

De notar que no desenvolvimento deste protótipo, o dispositivo bluetooth que foi usado para comunicar com a centralina é o que aparece na lista com o nome "CBT". Este nome pode variar onsoante o dispositivo utilizado.

Como é também visível, está presente um botão om a palavra "STOP". Como o próprio nome indi
a, este botão serve para terminar a re
olha de dados quando pretendido. Ao premir este botão, todos os heiros de es
rita de dados são fe
hados, todas as ligações são interrompidas e a janela ini
ial volta a apare
er. A partir daqui todo o pro
esso desenrola-se da mesma maneira que foi expli
ada anteriormente.

Na janela ini
ial existe ainda um outro botão, om o nome "OPTIONS". Carregando

<span id="page-55-0"></span>neste botão, o utilizador é levado para uma nova janela, apresentada na figura [4.4](#page-55-0). Nesta janela existe a possibilidade de es
olher qual o tipo de dados que se quer ler da entralina. Ao carregar no botão "Change PID", uma janela de diálogo, figura [4.5,](#page-55-1) é apresentada. Aqui é necessário escolher uma das 4 opções apresentadas, passando essa escolha a ser o tipo de dados que são re
olhidos.

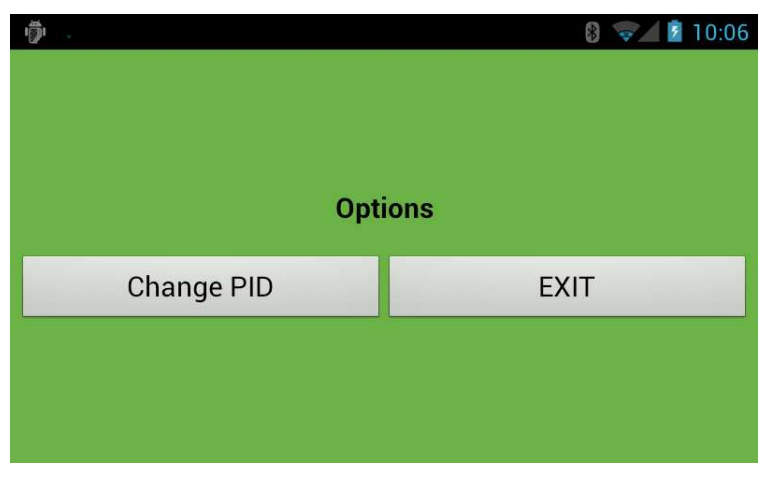

Figura 4.4: Janela das opções.

<span id="page-55-1"></span>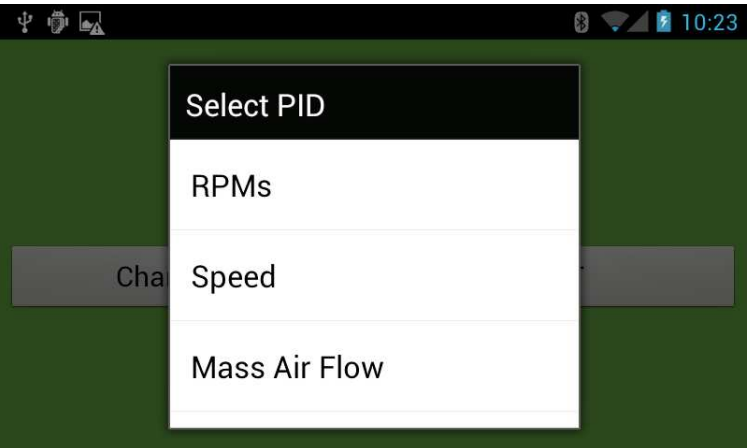

Figura 4.5: Janela de diálogo para es
olher quais os dados a re
olher da entralina.

#### Funções extra

#### 1. Informações em tempo real

Uma das vantagens de esta aplicação correr num telemóvel é que este possui também um módulo GSM, pelo que a omuni
ação om este vinda do exterior está também facilitada. Esta aplicação possui uma função que permite, em tempo real, conhecer o estado do veí
ulo remotamente. Para isso basta enviar uma mensagem de texto para o número de telemóvel do artão presente no mesmo, om um ódigo pré-denido. Ao receber a mensagem, a aplicação vai interpretá-la e responder consoante o pedido. As mensagens re
onhe
idas pela apli
ação são:

- location localização atual do veículo:
- sensors estado dos sensores implementados por USB
- engine últimos valores lidos da centralina do veículo.

As respostas que a apli
ação envia são remetidas automati
amente para um número pré-denido e não para quem enviou o pedido, para que a segurança da informação não seja omprometida.

#### Output da apli
ação Android

Todos os dados re
olhidos pela apli
ação são guardados em heiros de texto. Para cada um dos módulos presentes no protótipo, GPS, OBD e USB, são criados ficheiros separados, cada um com a sua estrutura. O nome de cada um dos ficheiros é constituído por 3 ampos distintos, tendo a seguinte estrutura: "xxxx\_ddMMaaaa\_hhmmss", sendo que "xxxx"representa o módulo de onde a informação provém, "ddMMaaaa"a data em que foi adquirida a informação e "hhmmss"a hora a que se omeçou a re
olher dados. O campo "xxxx" pode ter 4 nomes diferentes: "GPS", quando se trata de um ficheiro com informação GPS, "OBD"quando ontém informação re
olhida da entralina, "USBB"e "USBP"quando se trata de informação proveniente do módulo USB. Nos ficheiros USBB são es
ritos valores de sensores que servem apenas omo alarmes, tendo apenas os estados ligado/desligado, Já os ficheiros USBP servem para escrever valores de sensores em que se faz uma leitura dos mesmos em períodos de tempo pré-definidos, como por exemplo leitura de temperaturas.

#### 4.2.2 Apli
ação PC

Esta aplicação tem por função ajudar o utilizador na análise dos dados recolhidos pelo telemóvel. O seu desenvolvimentos teve como principal objetivo criar uma aplicação simples e de fá
il utilização para que qualquer pessoa possa fazer uso da mesma sem dificuldade. Também esta foi desenvolvida em inglês pelas mesmas razões da aplicação para smartphone, mas devido à sua grande simpli
idade de fun
ionamento, qualquer pessoa pode fa
ilmente fazer uso dela.

Quando se inicia a aplicação, é-nos apresentada a janela inicial com quatro botões. Excluindo o botão para fechar a aplicação, o botão "Exit", cada um dos outros leva-nos para um tipo de análise diferente. Esta janela pode ser observada na figura [4.6.](#page-57-0)

<span id="page-57-0"></span>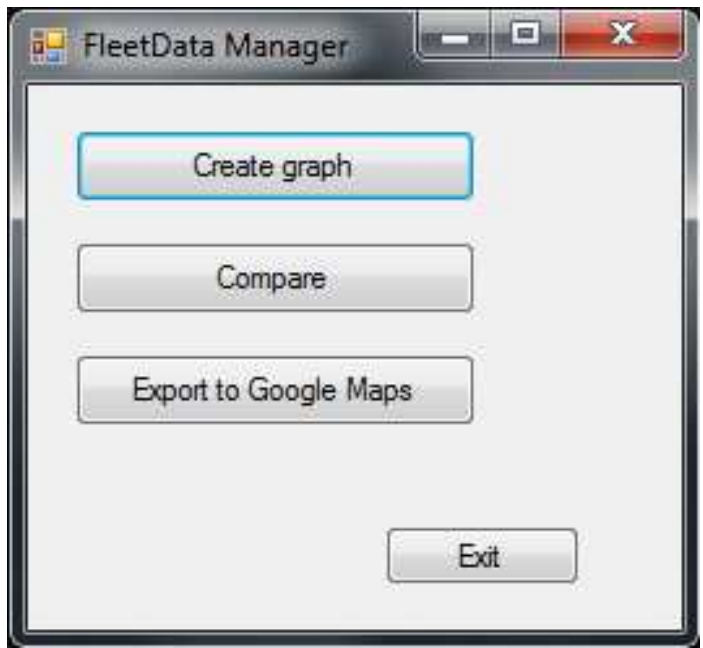

Figura 4.6: Janela inicial da aplicação para PC.

Após a inicialização da aplicação, o utilizador possui três opções: "Create Graph", "Compare" e "Export to Google Earth".

Na primeira opção, "Create graph", o utilizador pode criar um gráfico de linha onde pode visualizar e evolução ao longo do tempo dos seguintes dados re
olhidos pelo smartphone:

- Rotações do motor
- Velo
idade
- Valor lido por sensores extra

Quando o utilizador li
a no botão é-lhe apresentada uma janela de diálogo onde este terá de sele
ionar um heiro válido para analisar. Em seguida, este heiro é lido pela aplicação e o gráfico é criado numa nova janela. Quando o ficheiro é lido, é também feito o cálculo da média dos valores, bem como apresentado os valores máximo e mínimo. Esta nova janela é a apresentada na figura [4.7.](#page-58-0)

<span id="page-58-0"></span>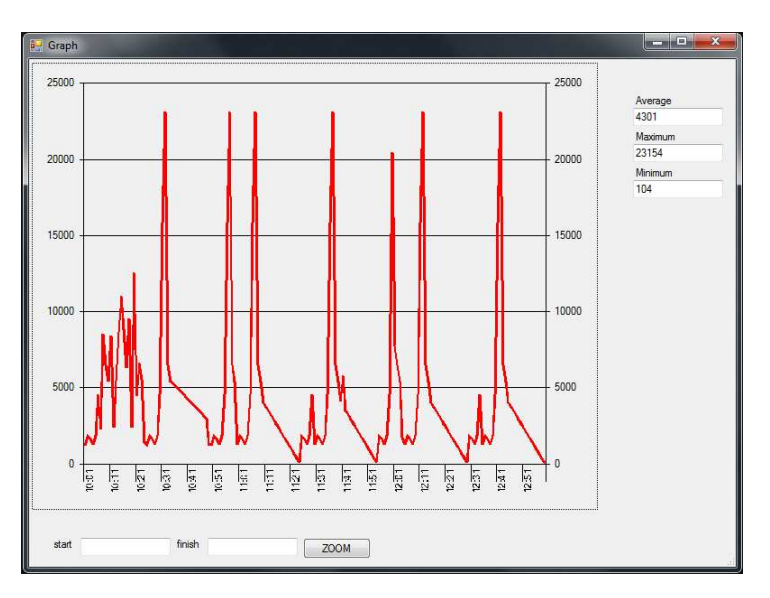

Figura 4.7: Janela de apresentação de gráficos.

Nesta existe ainda uma opção: fazer zoom. Isto permite que se limite o gráfico a intervalos de tempo pretendidos para que se possa fazer uma análise mais pormenorizada, bastando para isso que o utilizador introduza manualmente nas aixas de texto para o efeito o intervalo de tempo que pretende analisar, indicando o inicio e o fim. Ao selecionar o intervalo de tempo pretendido, são também calculados de novo a média, máximo e minimo, para que se possa ter mais informação acerca desse período especifico, como se pode ver na figura [4.8.](#page-58-1)

<span id="page-58-1"></span>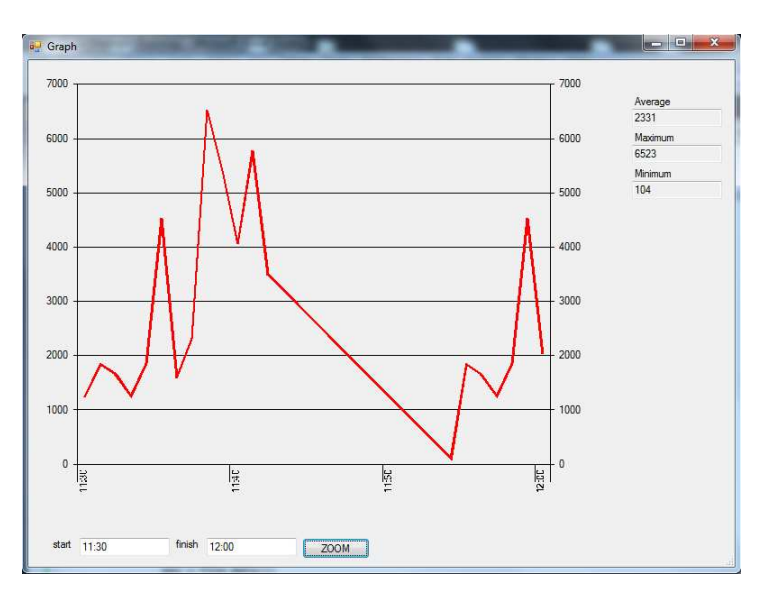

Figura 4.8: Janela de gráficos com zoom definido.

Voltando à janela inicial, a segunda opção, "Compare", permite ao utilizador comparar média, máximo e minimo de até três heiros distintos. Esta função poderá ser útil nos asos em que se pretendem, por exemplo, onfrontar dois ou três ondutores para um mesmo per
urso ou analisar diferenças entre dois per
ursos diferentes. Nesta janela o utilizador pre
isa apenas de li
ar em ada um dos botões presentes na parte de ima da mesma para selecionar os diferentes ficheiros. Ao clicar nos botões, é apresentada uma aixa de dialogo onde se pode es
olher ada um dos heiros. Esta janela pode ser vista na figura [4.9.](#page-59-0)

<span id="page-59-0"></span>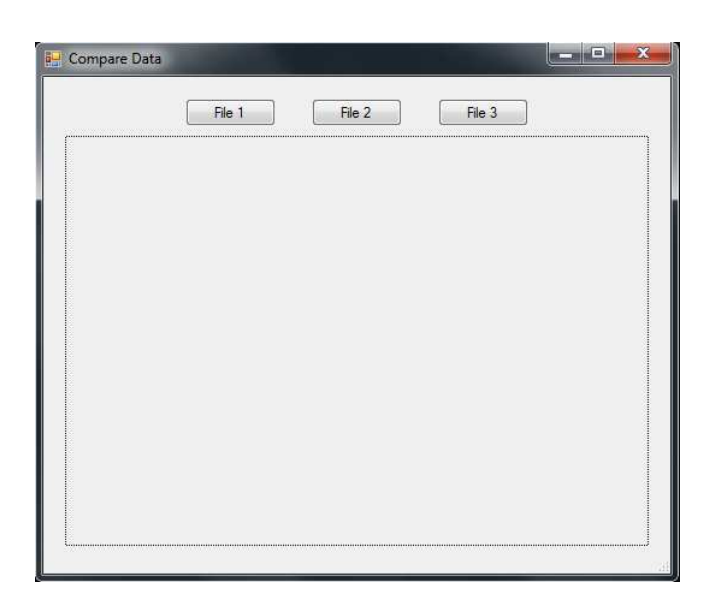

Figura 4.9: Janela de comparação sem ficheiros escolhidos.

<span id="page-59-1"></span>Após serem escolhidos os ficheiros, é crido um gráfico de barras para que facilmente se consiga fazer uma análise comparativa entre ficheiros, como se pode ver na figura [4.10.](#page-59-1)

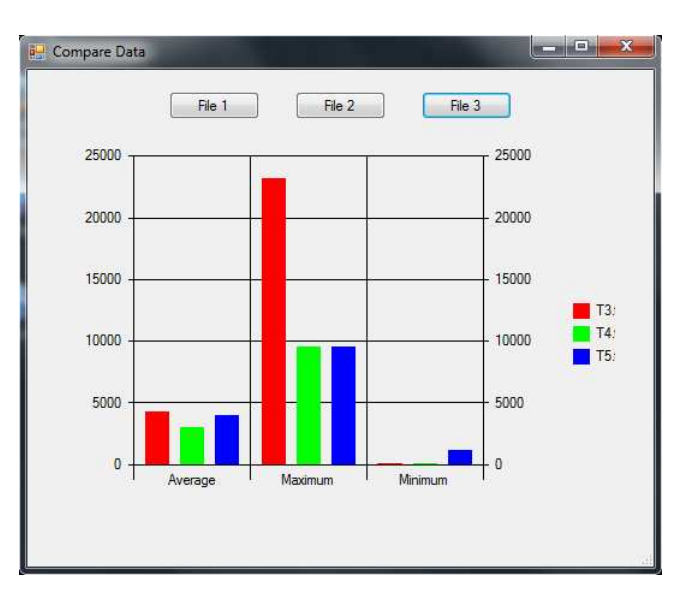

Figura 4.10: Janela de omparação om dados.

Por fim, temos a opção de exportar os dados para o Google Earth, clicando no botão "Export to Google Earth". Esta opção serve para que utilizador possa pegar num ficheiro de recolha de dados GPS e conseguir obter uma visualização da mesma num mapa, ajudando assim a perceber qual o trajeto percorrido pelo veículo. Ao clicar no botão, surge uma janela de diálogo para que se possa selecionar o ficheiro a exportar. Caso o ficheiro seja válido, a aplicação criar um novo ficheiro, ficheiro este que possui uma extensão \*.kml. Em seguida, basta abrir este ficheiro com o Google Earth e o trajeto é automaticamente desenhado no mapa, como se pode ver pela figura [4.11.](#page-60-0)

<span id="page-60-0"></span>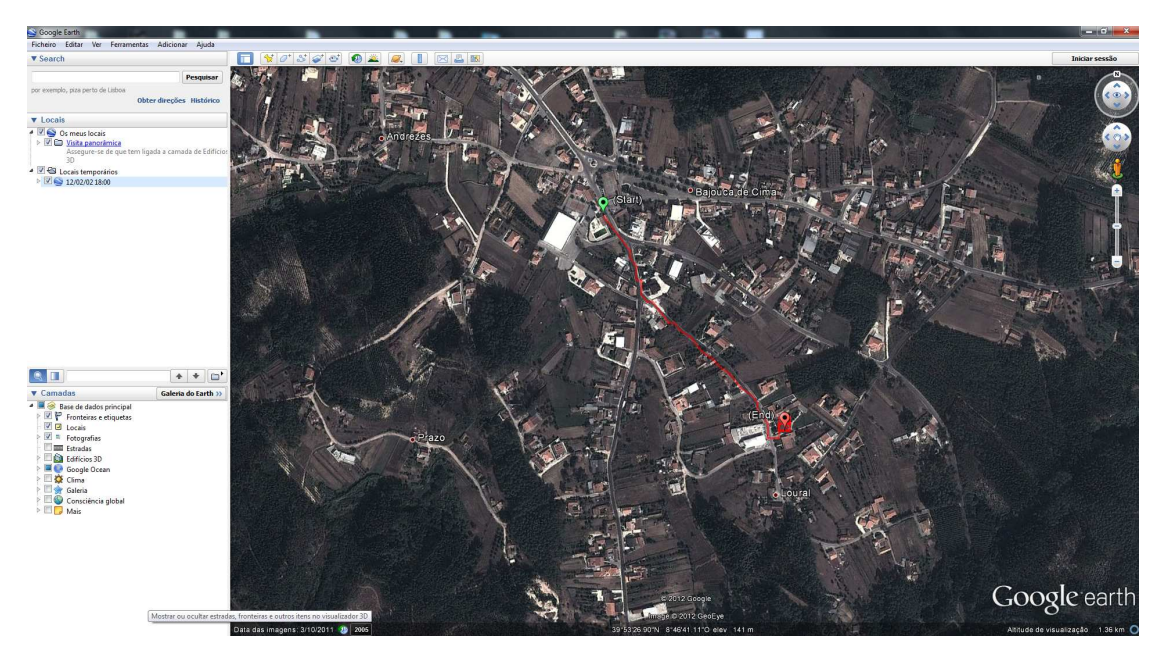

Figura 4.11: Tra jeto desenhado no Google Maps.

44 4.Implementação do Protótipo

# Parte III Con
lusões e Trabalhos Futuros

## Capítulo <sup>5</sup> Con
lusões

Olhando para a onjuntura e
onómi
a atual e ao elevado preço dos ombustíveis, o presente trabalho teve omo prin
ipal ob jetivo desenvolver e implementar um protótipo que fosse capaz de auxiliar uma empresa na gestão da sua frota de veículos, permitindo que esta tivesse a
esso a dados referentes à utilização do mesmo, omo por exemplo velo
idades, regimes do motor ou per
ursos efetuados. Com esta informação é possível intervir de forma orretiva para que se onsiga minimizar ao máximo gastos desne
essários e assim tornar a empresa mais sustentável. Para isso foram desenvolvidas duas apli
ações distintas, uma aplicação para recolha de dados e uma para análise dos mesmos.

Este ob jetivo foi onseguido uma vez que se onseguiu implementar om su
esso tanto a apli
ação para smartphone Android omo a de PC, resultando assim na riação de uma nova forma de empresas gerirem as suas frotas de forma mais eficaz. Um dos principais desafios era criar um protótipo simples e de fácil utilização para que qualquer pessoa o conseguir operar sem problemas, evitando assim o uso de mão-de-obra qualificada para o pro
esso. Isto foi onseguido pois omo se pode onstatar e apli
ação para telemóvel faz tudo sozinha, sendo apenas preciso fazer o login para que esta comece automaticamente a re
olher dados. No que diz respeito à apli
ação para PC, também o seu uso é bastante simples, não sendo ne
essário ao utilizador fazer mais do que es
olher o tipo de análise que quer fazer e quais os heiros que quer analisar.

Uma vez que a parte de aquisição de dados faz uso de um telemóvel, isto traduz-se numa grande vantagem devido à sua portabilidade, permitindo assim a troca de veículo sem qualquer problema, podendo ainda este funcionar como o telemóvel da empresa atribuído ao fun
ionário.

Toda a implementação deste protótipo pode ser onseguida de forma bastante e
onómica, uma vez que hoje em dia já é possível adquirir um smartphone com todas as apa
idades ne
essárias à sua implementação no protótipo por preços bastante a
essíveis, bem omo todos os outros omponentes extra omo o aso de um dispositivo Bluetooth para ligar à entralina e permitir a re
olha de dados da mesma.

# Capítulo <sup>6</sup> Trabalhos Futuros

O protótipo desenvolvido encontra-se em perfeitamente operacional, estando em funcionamento todas as funções descritas ao longo do documento. Os testes realizados mostraram indi
ativos que este protótipo tem a apa
idade de passar a ser um produto de mer
ado om valor omer
ial pois passou os mesmos sem problemas. No entanto, existem ainda aspectos a melhorar ou novas funções que podem ser adicionadas:

- Implementar um sistema que permita, em tempo real, desenhar os trajetos que os veículos em serviço estão a percorrer, acrescentando ainda alarmes caso os veículos se desviem das rotas programadas.
- Visualização de estatísti
as diretamente no telemóvel
- Implementação de uma plataforma que permita comunicar com o telemóvel presente no veí
ulo através do omputador, sem ser ne
essário o uso de outro telemóvel
- Criação de uma apli
ação WEB para que se possa a
eder a todos os dados remotamente

## Bibliografia

- [1] Instituto Nacional de Estatísticas. Estatísticas dos transportes 2009. 2010.
- [2] Resistir. http://resistir.info/e rosa/transportes  $18$ mar11.html Visitado a 14/06/2012.
- [3] Alberto Perez Jr. The use of onboard diagnostics to reduce emissions in automobiles. June 2009.
- [4] Berg Insight. Fleet management and wireless m2m. 2010.
- [5] Convergence. http://convergence.com.pt/index.php?option=com\_content&view= arti
le&id=91:inofrota-da-inosat-poupa-35-emombustivel-a-serragel- &
atid=31:geral&Itemid=46 - Visitado a 23/07/2012
- [6] Strymon. http://www.strymon.net/tag/white-paper/ Visitado a  $15/06/2012$ .
- [7] Transit 1A. http://nssdc.gsfc.nasa.gov/nmc/spacecraftDisplay.do?id=TRAN1 Visitado a 15/06/2012.
- [8] Transit 1B. http://nssdc.gsfc.nasa.gov/nmc/spacecraftDisplay.do?id=1960-003B -Visitado a 15/06/2012.
- [9] Transit 1. http://space.skyrocket.de/doc sdat/transit-1.htm Visitado a 15/06/2012.
- [10] Trimble. http://web.archive.org/web/20071018151253/http://www.trimble.com/gps/ whygps.shtml $\#0$  - Visitado a  $17/09/2012$ .
- [11] Fleet Tracking. http://en.wikipedia.org/wiki/File:Geolocation.png Visitado a 15/06/2012.
- [12] Ficha ODB. http://www.justanswer.com/honda/4uhb9-honda-civic-2000-hondacivic-just-failed-emissions.html - Visitado a 17/06/2012.
- [13] Android. http://source.android.com/about/philosophy.html Visitado a 23/05/2012.
- [14] Adnroid. https://plus.google.com/ $u/0/110023707389740934545$ /posts/ R5YdRRyeTHM - Visitado a 20/10/2012.
- [15] Android. http://www.appbrain.com/stats/number-of-android-apps Visitado a 20/10/2012.
- [16] Android. http://www.realmdigital.co.za/service/android-applications/ Visitado a 23/05/2012.
- [17] Arquitetura Android. http://elinux.org/Android Architecture Visitado a 23/05/2012.
- [18] Arquitectura Android. http://www.android-app-market.com/androidar
hite
ture.html - Visitado a 23/05/2012.
- [19] EE Times. http://www.eetimes.com/electronics-news/4182202/Tech-History-How-Bluetooth-got-its-name - Visitado a 10/08/2012.
- [20] Mobic http://www.mobic.com/oldnews/9911/bluetooth awarded best of show t.htm - Visitado a 10/08/2012
- [21] How Stuff Works. http://electronics.howstuffworks.com/bluetooth2.htm Visitado a 10/08/2012
- [22] Bluetooth. http://www.bluetooth.com/Pages/History-of-Bluetooth.aspx Visitado a  $\sqrt{10/08}/2012$
- [23] Search Mobile Computing. http://searchmobilecomputing.techtarget.com/definition/ GSM - Visitado a 30/10/2012
- [24] Tutorials Point. http://www.tutorialspoint.com/gsm/gsm\_architecture.htm Visitado a 30/10/2012
- [25] GSM For Dummies. http://gsmfordummies.com/architecture/arch.shtml Visitado a  $30/10/2012$
- [26] Diogo Santos. Otimização de rotas para diminuição de consumos e emissões. 2011.
- [27] Agência Portuguesa do Ambiente. Evolução da qualidade do ar em Portugal entre 2001 e 2005. 2008

## Capítulo <sup>7</sup>

## Anexos

#### 1. Controlo do GPS na apli
ação

Implementar a classe LocationListenner: public class DataAcquisitionActivity extends Activity implements LocationListener

Criar um objeto com referência à classe LocationManager:

private LocationManager locationManager;

#### Fazer pedido pelo serviço de lo
alização:

 $locationManager = (LocationManager) getSystemService$ ( Context . LOCATION SERVICE ) ;

#### Verificar se o GPS está ligado:

 $is GPSenable d = location Management is Provided by the image.$ (LocationManager GPS PROVIDER);

#### Se o GPS estiver ligado, faz-se o pedido de mudanças de localização:

locationManager.requestLocationUpdates

(LocationManager.GPS PROVIDER,  $2000,$ 5 ,  $this$  );

- LocationManager.GPS PROVIDER fornecedor dos dados GPS
- 2000 tempo entre cada notificação
- 5 distân
ia mínima entre ada noti
ação
- this lasse que faz os pedidos de noti
ação

Sempre que há uma notificação de localização é necessário tomar ações. O método a implementar é:

```
public void onLocationChanged (Location location) {
  \setminus\setminus adquirir dados GPS
  location . getLatitude ();
  location . getLongitude ();
  location . get Speed ();\\ A partir daqui faz-se o que se quiser com estes dados
}
```
### 2. Controlo da omuni
ação Bluetooth

Criar objetos das classes necessárias para estabelecer a comunicação:  $- String buffer$  para mensagens a enviar:

private StringBuffer mOutStringBuffer;

- Módulo de bluetooth lo
al:

private BluetoothAdapter mBluetoothAdapter = null;

- Classe que gere as omuni
ações por bluetooth:

private BluetoothChatService mChatService = null;

#### Adquirir o módulo de bluetooth lo
al

 $mBluetoothAdapter = BluetoothAdapter . getDefaultAdapter ()$ ;

#### Instan
iar a lasse de omuni
ação Bluetooth:

mChatService = new BluetoothChatService (this, mHandler);

#### Iniciar o buffer para enviar mensagens:

 $mOutStringBuffer = new StringBuffer("")$ ;

#### Criação de um handler para processar as mensagens

```
private final Handler mHandler = new Handler () {
    @Override
    public void handleMessage (Message msg) {
      s witch (msg. what) {
      case MESSAGE READ:
        // ler a mensagem recebida e processá-la
      \, c a s e \, MESSAGE_DEVICE_NAME :
        // gravar o nome do dispositivo conectado
      }
    }
  } ;
```
# 3. Controlo do USB na apli
ação

Criar um objeto com referência à classe de controlo do USB public USBAccessoryManager accessoryManager;

#### Instanciar a classe de comunicação por USB

```
\text{accessoryManager} = \text{new} USBAccessoryManager (handler,
                                     USBAccessoryWhat);
```
#### Fazer a ligação

```
accessoryManager \cdot enable(this \cdot, getInternet())
```
#### Criação de um *handler* para gerir as mensagens trocadas

```
private Handler handler = new Handler() {
  Ov e r r id e
  public void handleMessage (Message msg) {
  byte \begin{bmatrix} \cdot & \cdot & \cdot \\ \cdot & \cdot & \cdot \\ \cdot & \cdot & \cdot \end{bmatrix} command Packet = new byte \begin{bmatrix} 2 \\ \cdot & \cdot \end{bmatrix};
  s w i t c h (msg. what) {
  case USBAccessoryWhat:
    switch (((USBAccessoryManagerMessage)msg.obj).type) {
    case READ:
       if (accessoryManager.isConnected() == false) {
          return;
       }
       while (\text{true}) {
          if (accessory Manager . available ( ) < 2 ) {
            // Verificar se a mensagem que chegou tem os dois bytes
            break ;
          }
          accessoryManager.read(commandPacket); // ler a mensagem
            s witch (commandPacket [0]) {
          case POT STATUS_CHANGE:
            // Tratamento dos dados recebidos do potenciómetro
            // presente na placa
            break;
          case PUSHBUTTON STATUS CHANGE:
             // Tratamentos dos dados recebidos dos botões
            // presentes na placa
            break ;
          }
       }
```
}

} } ;

```
break;
  case CONNECTED:
    break:
  case READY:
    String \text{version} = ((USBAccessoryManagerMessage)msg, obj)rac{1}{2} . accessory . get Version ();
    // Pedido de protocolo de firmware
    firmware Protocol = getFirmwareProtocol (version);s w it ch (firm ware Protocol) {
    case 1:deviceAttached = true;break:
    case 2:deviceAttached = true;commandPacket[0] = (byte) APPCONNET;commandPacket [1] = 0;// Envio de mensagem a pedir a ligação
      accessoryManager.write(commandPacket);
      break;
    default :
      break;
    }
    break;
  case DISCONNECTED:
    break;
  }
  break;
\text{default}:break;
```
### Pedido de protocolo do firmware

```
private int getFirmwareProtocol(String version) {
  String major = "0";int position Of Dot;
  positionOfDot = version.indexOf ( ' . ' ) ;if (position Of Dot |= -1) {
```

```
major = version.substring(0, positionOfDot);}
 return new Integer (major). intValue ();
}
```
# 4. Exemplo de um heiro om informação GPS

"hora", "latitude", "longitude", "velo
idade"

23:42:55,39.8696,-8.78,25 23:42:56,39.8697,-8.7799,35 23:42:57,39.8698,-8.7799,35 23:42:58,39.8699,-8.7799,35 23:42:59,39.87,-8.7798,35 23:43:00,39.8701,-8.7798,35 23:43:01,39.8701,-8.7798,34 23:43:02,39.8702,-8.7797,34 23:43:03,39.8703,-8.7797,34 23:43:04,39.8704,-8.7797,34 23:43:05,39.8705,-8.7798,34 23:43:06,39.8705,-8.7798,34 23:43:07,39.8706,-8.7798,34 23:43:08,39.8707,-8.7798,42 23:43:09,39.8709,-8.7799,42 23:43:10,39.871,-8.7799,42 23:43:11,39.8711,-8.7799,42 23:43:12,39.8712,-8.78,42 23:43:13,39.8713,-8.78,41 23:43:14,39.8714,-8.78,40 23:43:15,39.8715,-8.78,28 23:43:18,39.8715,-8.78,18 23:43:21,39.8716,-8.78,14 23:43:22,39.8716,-8.78,16 23:43:23,39.8717,-8.7801,18 23:43:24,39.8717,-8.7801,23 23:43:25,39.8718,-8.7802,23 23:43:26,39.8718,-8.7803,25 23:43:27,39.8718,-8.7804,26 23:43:28,39.8719,-8.7805,30 23:43:29,39.8719,-8.7807,33 23:43:30,39.8719,-8.7808,35 23:43:31,39.872,-8.781,38 23:43:32,39.872,-8.7811,40 23:43:33,39.8721,-8.7813,42 23:43:34,39.8721,-8.7814,44 23:43:35,39.8722,-8.7816,44 23:43:36,39.8722,-8.7817,44 23:43:37,39.8723,-8.7819,44

# 5. Exemplo de um heiro om informação OBD

"hora","rpms"

23:42:56,1614 23:42:58,1619 23:43:02,1754 23:43:06,1900 23:43:08,1878 23:43:12,1013 23:43:14,1514 23:43:16,895 23:43:18,1708 23:43:20,1349 23:43:26,1860 23:43:28,1445 23:43:30,1527 23:43:34,1478 23:43:36,1454 23:43:38,1452 23:43:40,1524 23:43:42,1558 23:43:44,1606 23:43:46,1657 23:43:48,1689 23:43:52,1641 23:43:54,774 23:43:56,1741 23:43:58,1791 23:44:00,1847 23:44:02,1872 23:44:04,1874 23:44:06,1892 23:44:08,1889 23:44:10,1845 23:44:12,1822 23:44:14,1732 23:44:16,1607 23:44:18,1501 23:44:20,1516 23:44:26,1806 23:44:28,1897 23:44:30,1900

# 6.Exemplo de um ficheiro com informação de sensores

"hora","valor sensor"

21:28:19,40 21:28:21,40 21:28:23,40 21:28:25,55 21:28:27,64 21:28:29,64 21:28:31,64 21:28:33,64 21:28:35,64 21:28:37,64 21:28:39,64 21:28:41,64 21:28:43,64 21:28:45,64 21:28:47,64 21:28:49,64 21:28:51,64 21:28:53,64 21:28:55,63 21:28:57,30 21:28:59,75 21:29:01,60 21:29:03,63 21:29:05,52 21:29:07,73 21:29:09,73 21:29:11,56 21:29:13,62

# 7.Exemplo de um ficheiro com informação de alarmes

"hora","estado alarme 1", "estado alarme 2"

21:28:20,Alarm 1: ON , Alarm 2: OFF 21:28:20,Alarm 1: OFF, Alarm 2: OFF 21:28:25,Alarm 1: ON , Alarm 2: OFF 21:28:32,Alarm 1: OFF, Alarm 2: OFF 21:28:40,Alarm 1: ON , Alarm 2: OFF 21:28:46,Alarm 1: OFF, Alarm 2: OFF 21:28:51,Alarm 1: ON , Alarm 2: OFF 21:28:52,Alarm 1: OFF, Alarm 2: OFF 21:28:53,Alarm 1: ON , Alarm 2: OFF 21:28:53,Alarm 1: OFF, Alarm 2: OFF 21:28:54,Alarm 1: OFF, Alarm 2: ON 21:28:57,Alarm 1: OFF, Alarm 2: OFF 21:28:58,Alarm 1: ON , Alarm 2: OFF 21:28:59,Alarm 1: ON , Alarm 2: ON 21:29:00,Alarm 1: OFF, Alarm 2: ON 21:29:01,Alarm 1: ON , Alarm 2: ON 21:29:03,Alarm 1: OFF, Alarm 2: ON 21:29:04,Alarm 1: OFF, Alarm 2: OFF 21:29:07,Alarm 1: ON , Alarm 2: OFF 21:29:09,Alarm 1: OFF, Alarm 2: OFF 21:29:10,Alarm 1: OFF, Alarm 2: ON

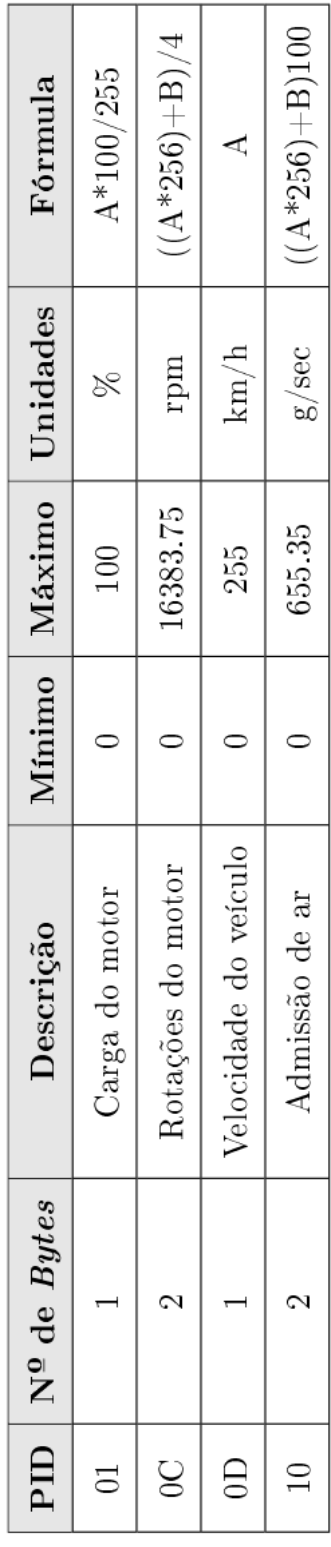

### 8. Lista de PID's relevantes